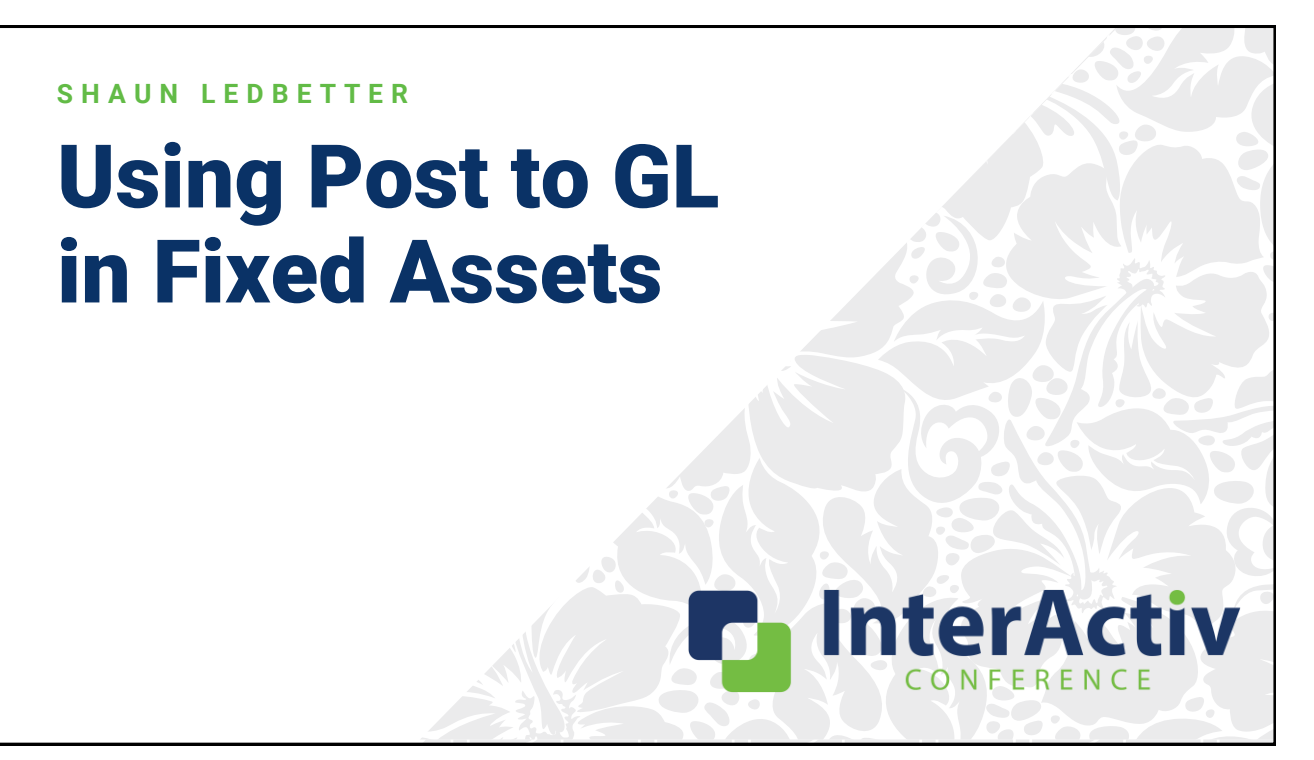

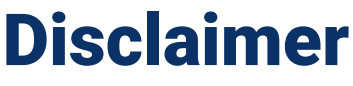

A FFW THINGS FIRST

**This presentation is for information only.**  Evaluate risks before acting based on ideas from this presentation.

**This presentation contains opinions of the presenters.** Opinions may not reflect the opinions of AccountingWare.

#### **This presentation is proprietary.**

Unauthorized release of this information is prohibited. Original material is copyright © 2023 AccountingWare.

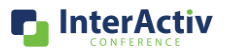

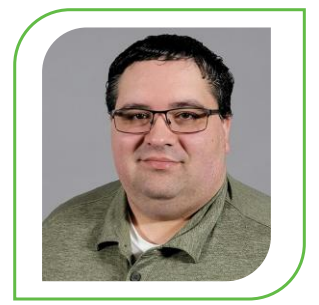

Shaun Ledbetter **IMPLEMENTATION TEAM** 

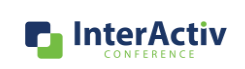

### Fixed Asset Accounting

#### **T H E T Y P I C A L E X P E R I E N C E**

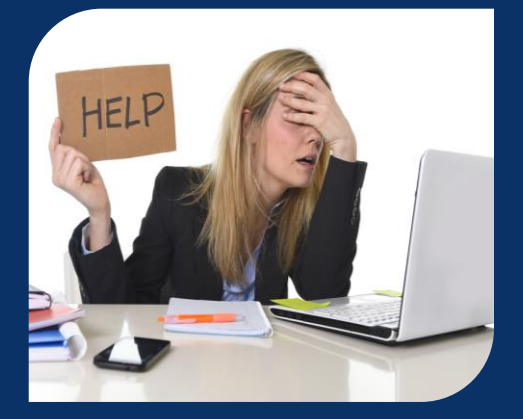

- High volume of manual calculations and validations
- Manual journal entries to create and correct assets
- Inefficient drill down to original asset costs
- Many painful hours spent reconciling fixed assets in spreadsheets
- **YUCK!!!**

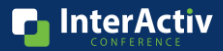

### Fixed Asset Accounting

#### **A F T E R M A S T E R I N G P O S T T O G L I N A C T I V I T Y H D**

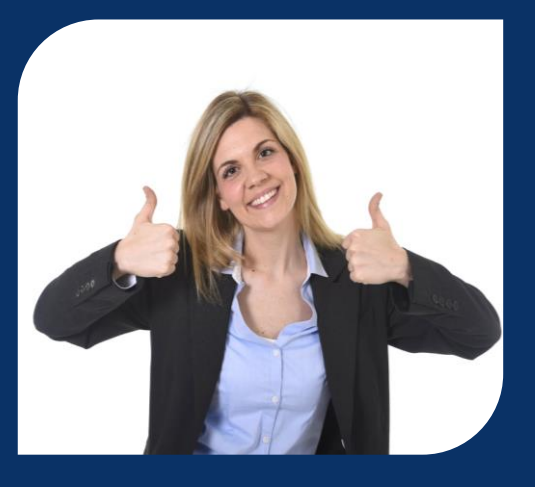

- Easily post asset costs from AP invoices or CIP
	- Drill-down to the original purchase invoice
- Add additional asset costs without manual entry
- Self-correct your assets using the Post to GL process
- Flexible asset retirement process
- Reconcile your fixed assets in **3 easy steps**!

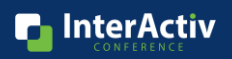

# Fall in Love with Fixed Assets

#### L E T A C T I V I T Y HD POST TO GL TAKE CONTROL!

- Start Your New Assets Off Right
- Add Additional Asset Costs with Ease
- Let ActivityHD Do the Math For You
- Give Your Assets a Proper Sendoff
- Stress Free Three-Step Asset Reconciliation

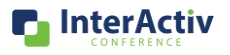

**n** InterActiv

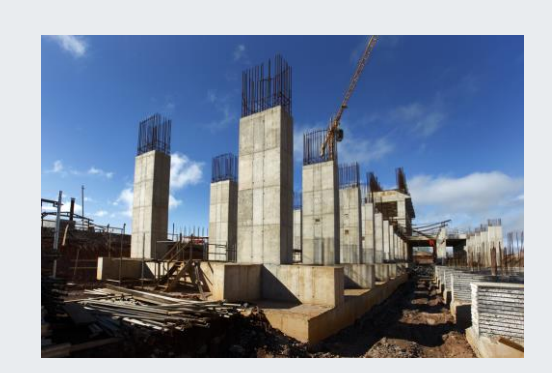

# Building a Solid Foundation

**CREATING ASSETS IN ACTIVITYHD** 

# Starting Off Right

#### **A D D I N G N E W A S S E T S I N A C T I V I T Y H D**

- Multiple Options for Adding Asset Costs Correct Asset Class selection provides
- You can use the Post to GL Option
	- Reference an AP invoice line
	- Add offset account(s)
	- Great for posting from CIP accounts
- Assign date driven attributes like location and department
	- Gives a more detailed view of asset inventory
- you lots of time saving defaults.
	- Asset Account
	- Calculation Control
	- Accumulated Account
	- Deprecation Expense Account
	- Useful Life Years and Months
		- Can be changed from default

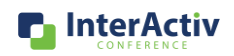

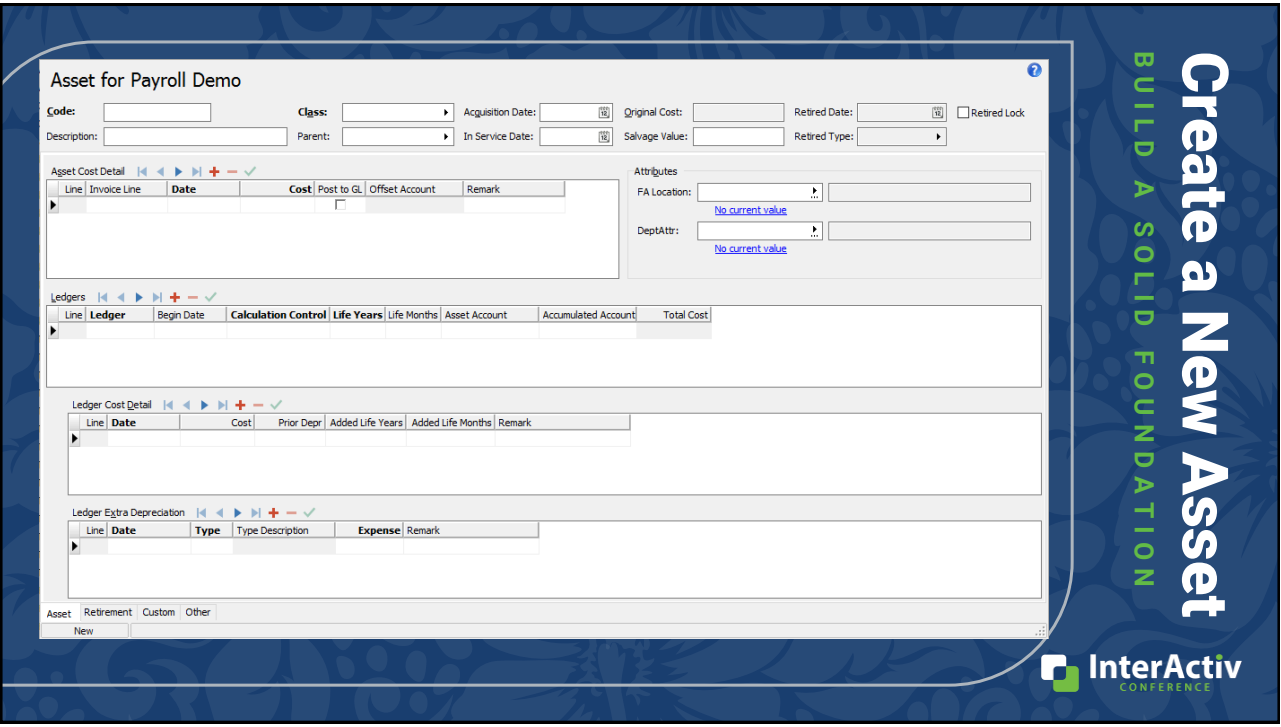

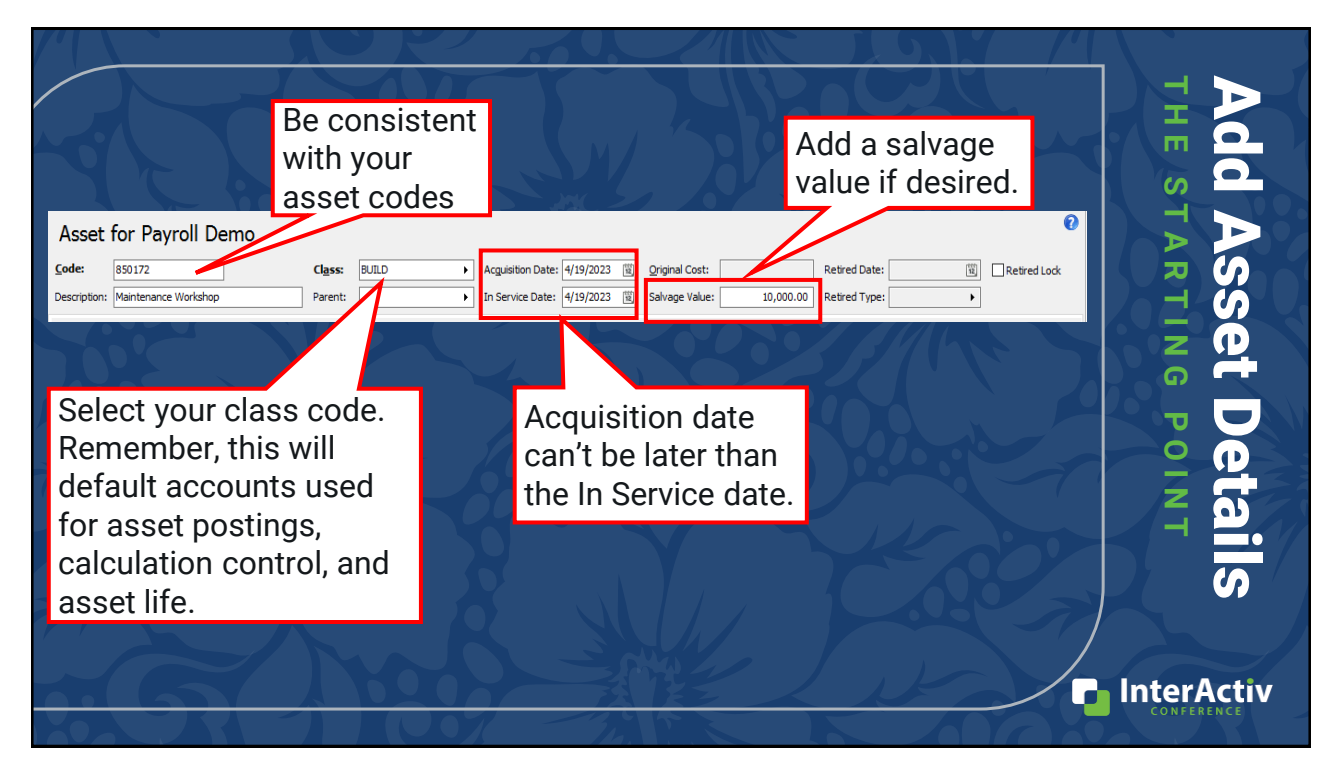

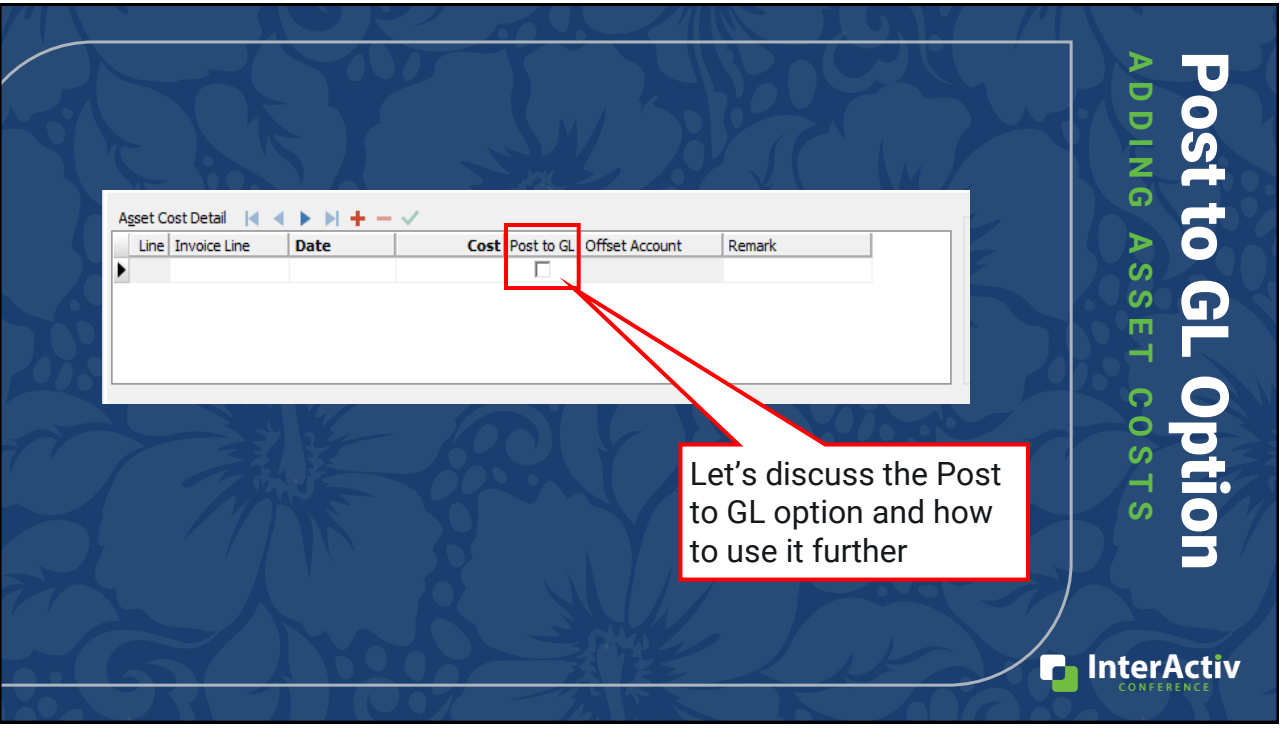

# Navigate Decisively

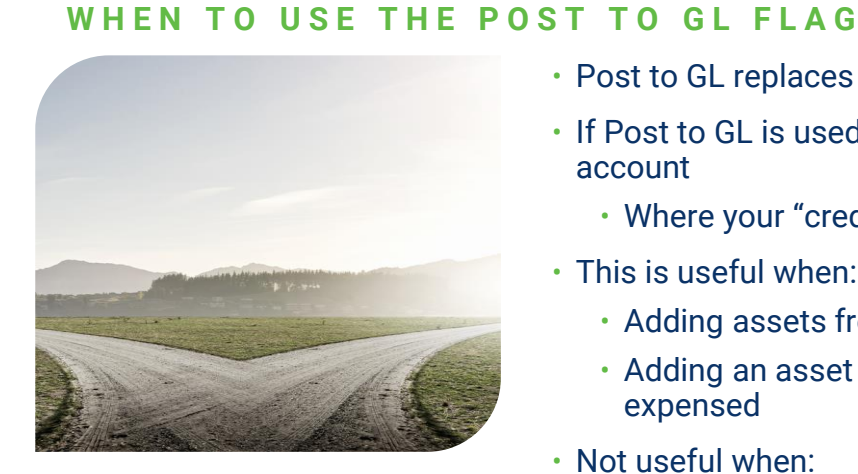

- Post to GL replaces manual entries
- If Post to GL is used you must add an offset account
	- Where your "credit" entry is recorded
- This is useful when:
	- Adding assets from CIP
	- Adding an asset that was previously expensed
- Not useful when:
	- Asset cost was already posted to the asset account

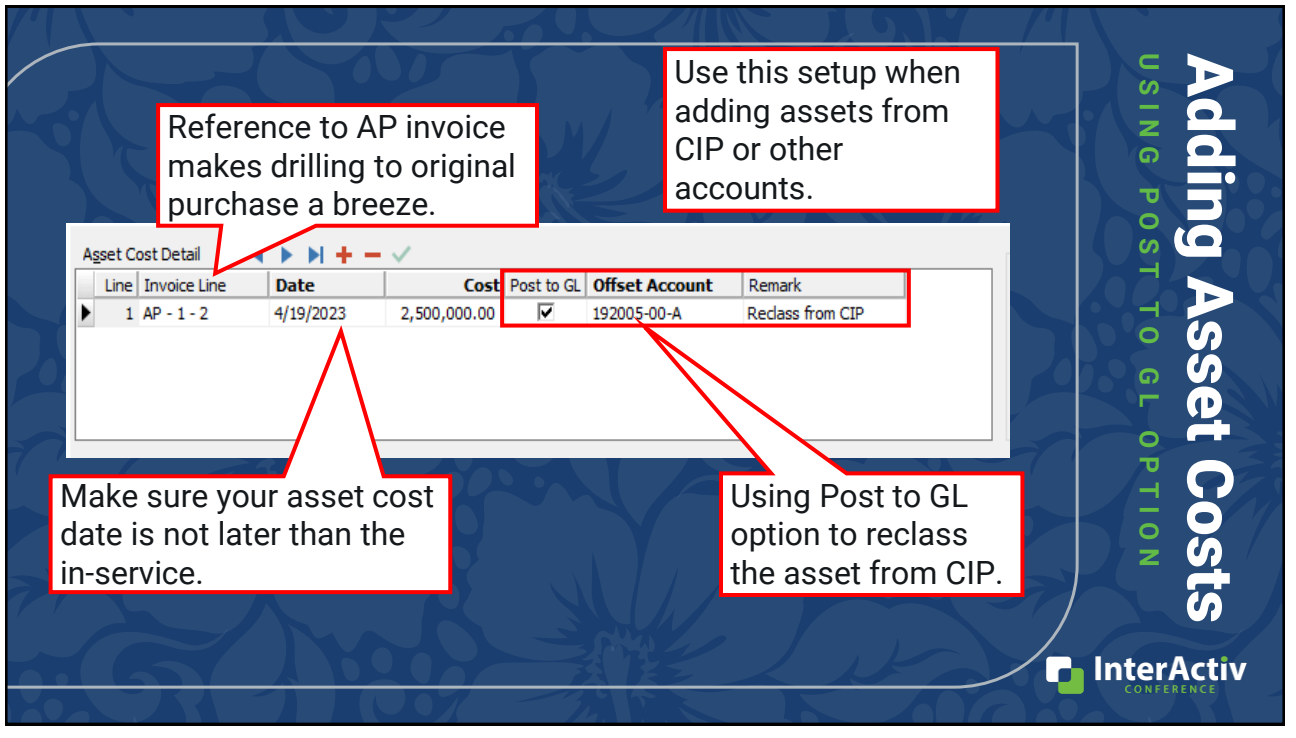

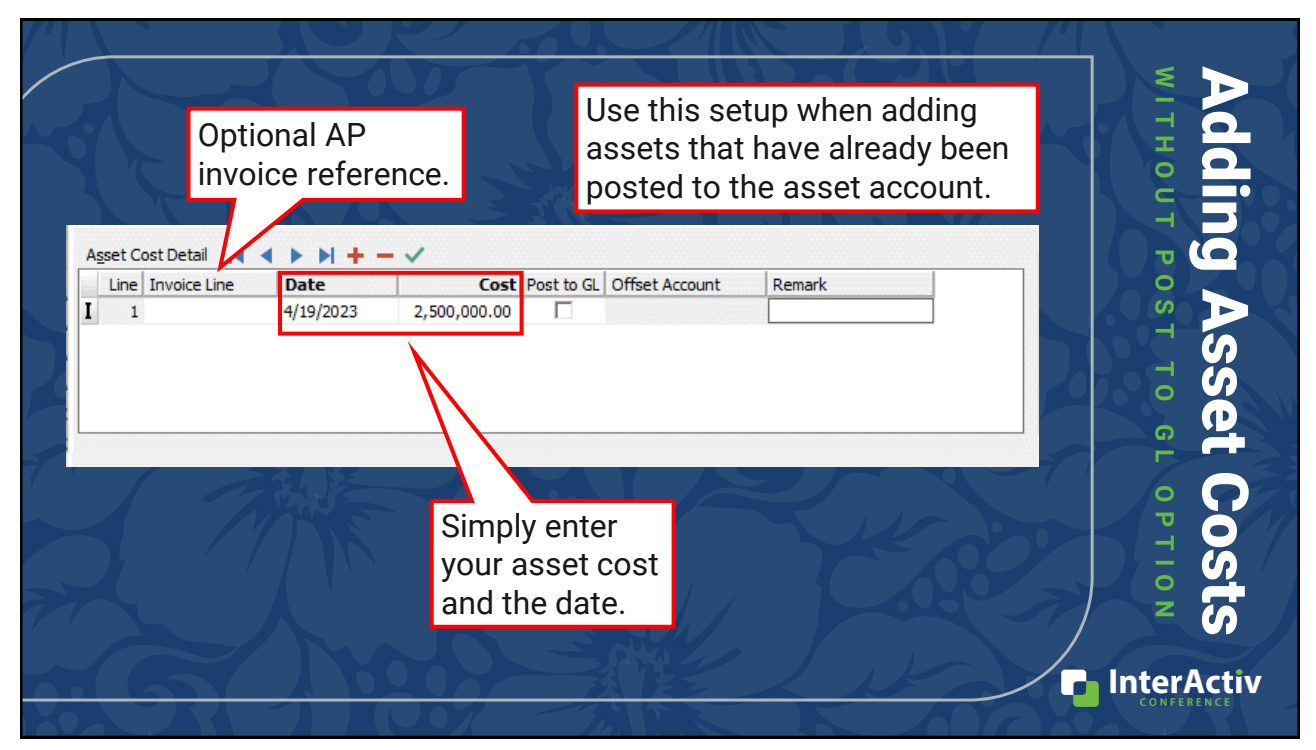

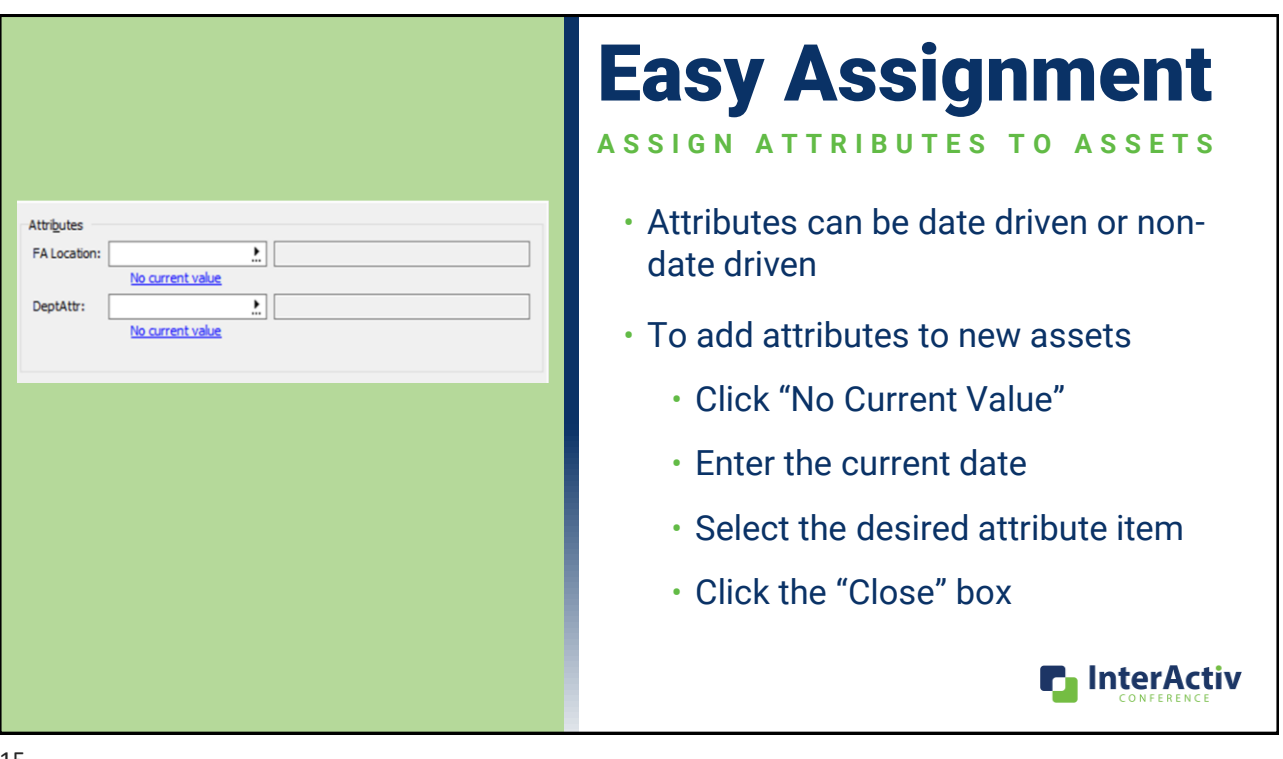

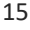

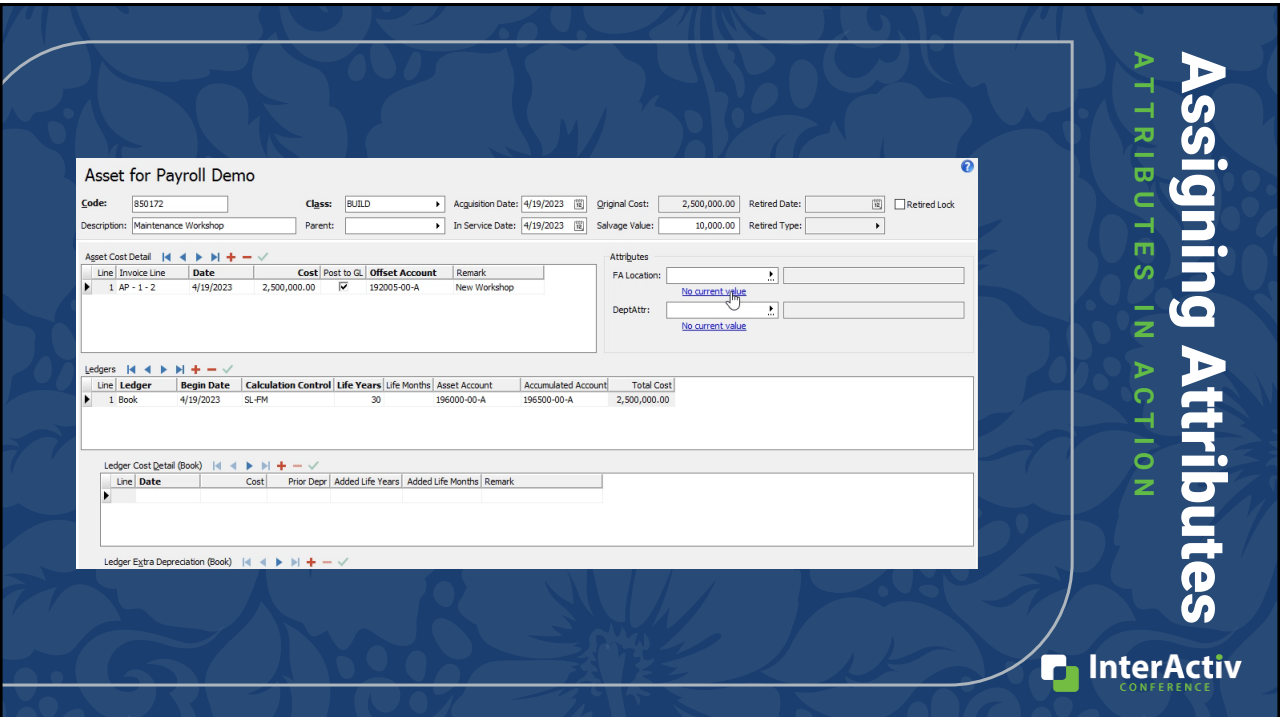

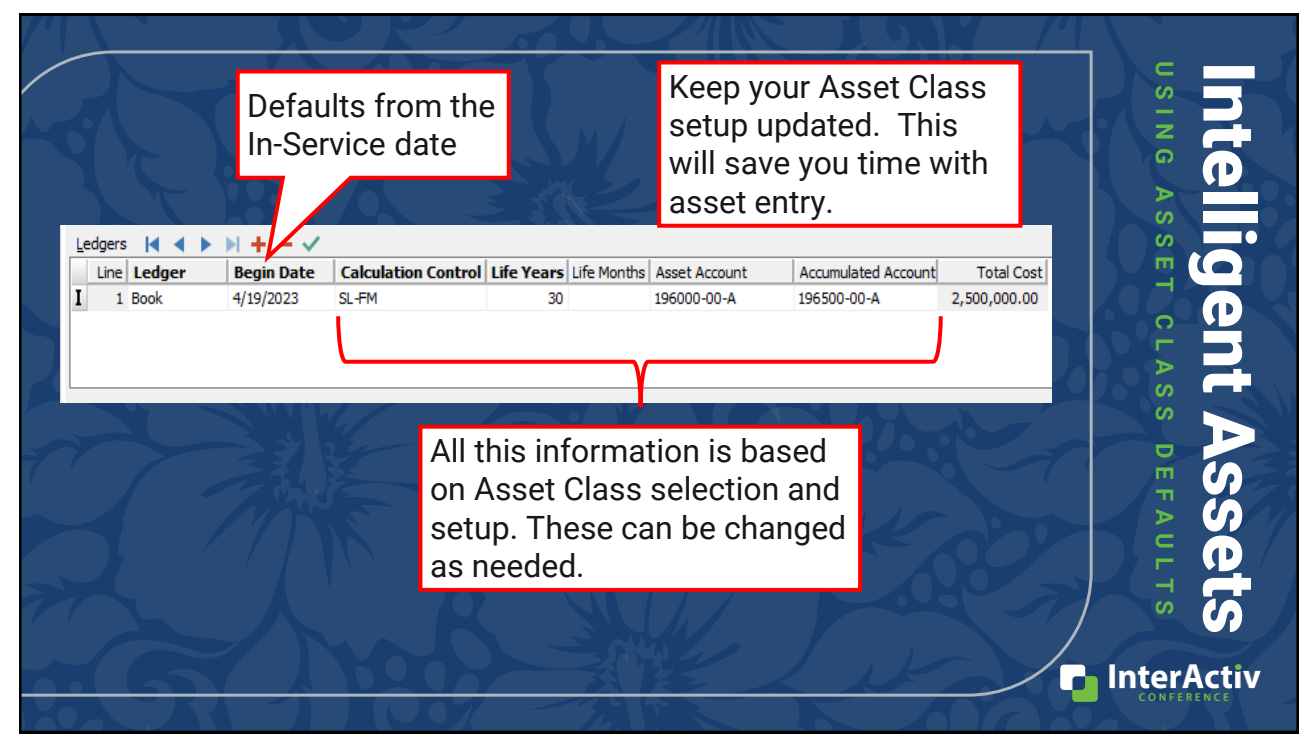

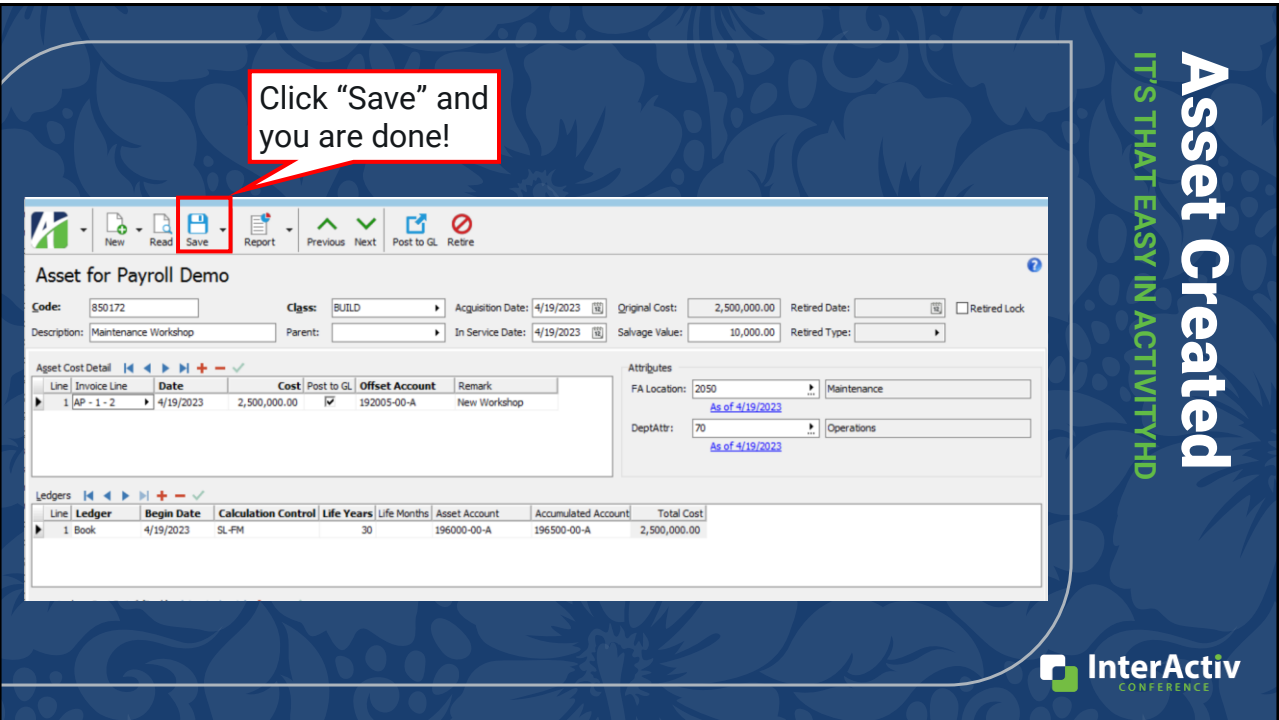

**n** InterActiv

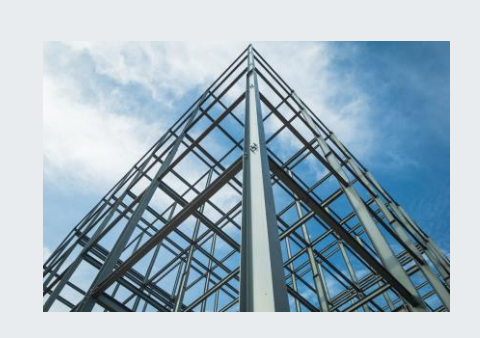

# Room for Expansion

#### **ADDING ASSET ADDITIONAL ASSET COSTS IN ACTIVITYHD**

### Overhaul Your Assets SIMPLE ASSET COST CHANGES

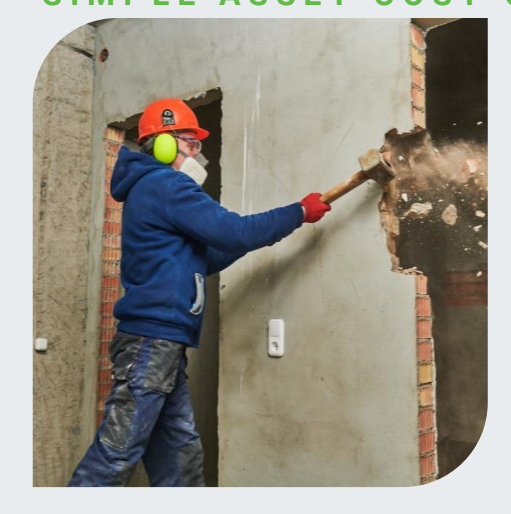

- Add additional in the Asset Cost Detail section
	- Click the "+" to add a new line
	- Add your asset cost detail
		- Add invoice line detail if applicable
	- Select the Post to GL checkbox if needed
		- Add an offset account
- Then click "Save" to save changes
- Ledger Cost Detail section used to add useful life to the asset

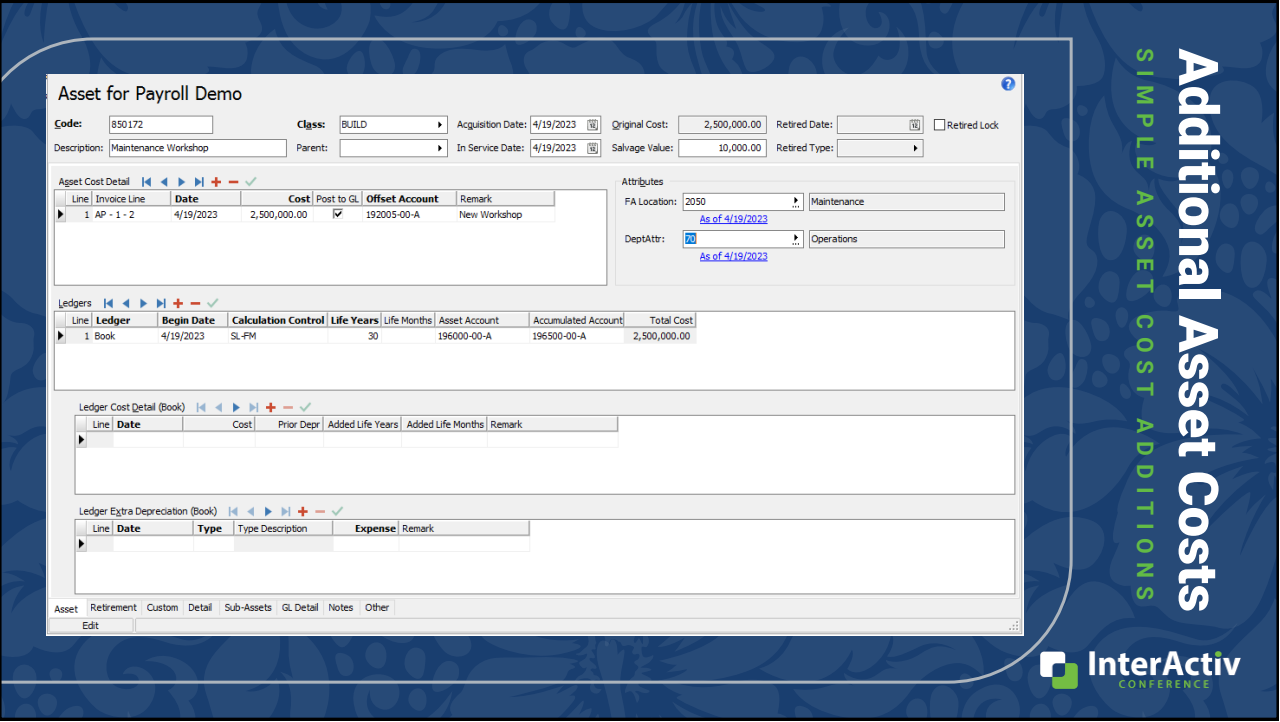

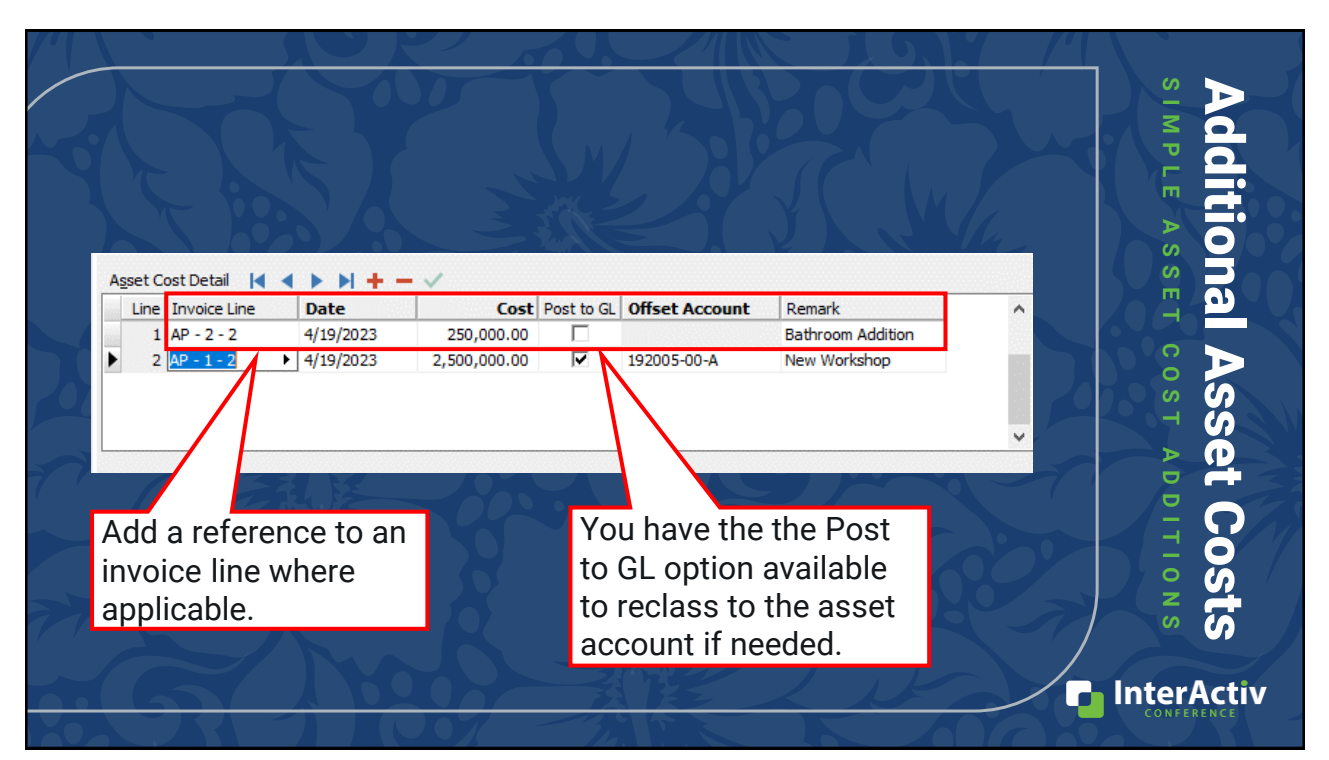

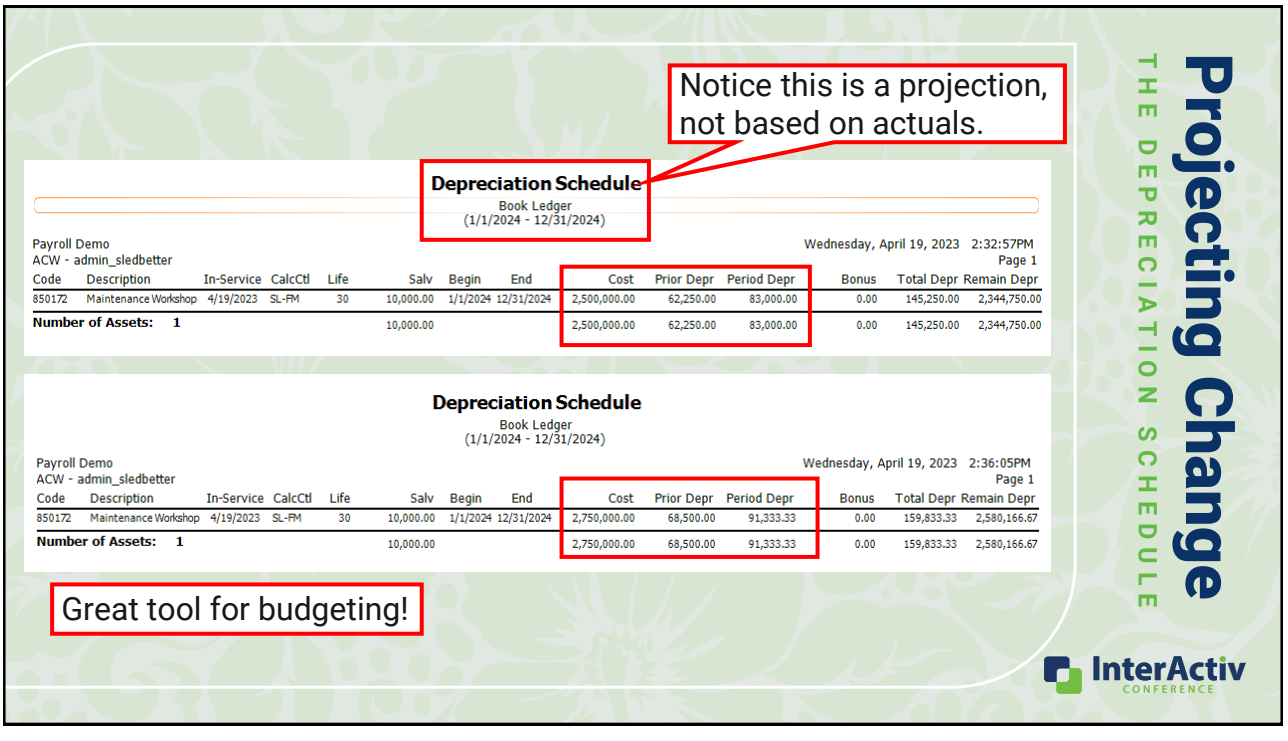

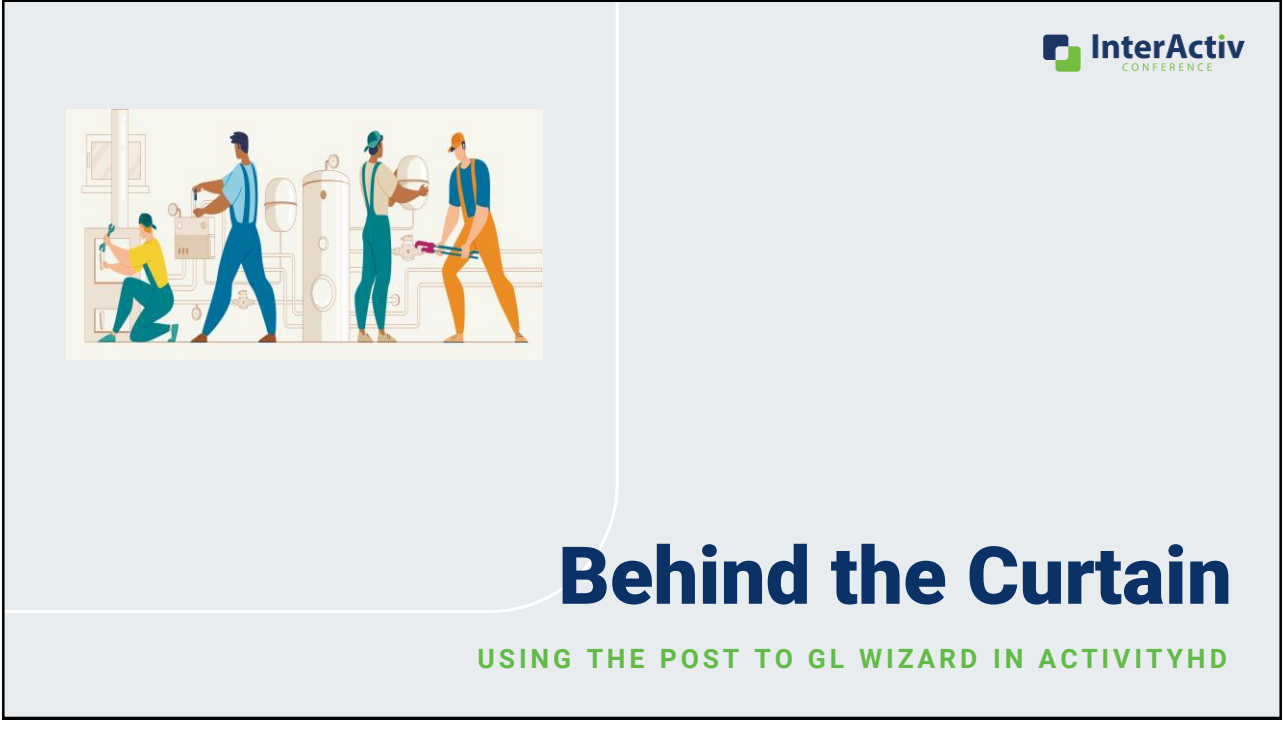

### Calculated vs Original Dates

#### **Post to GL Wizard Basics**

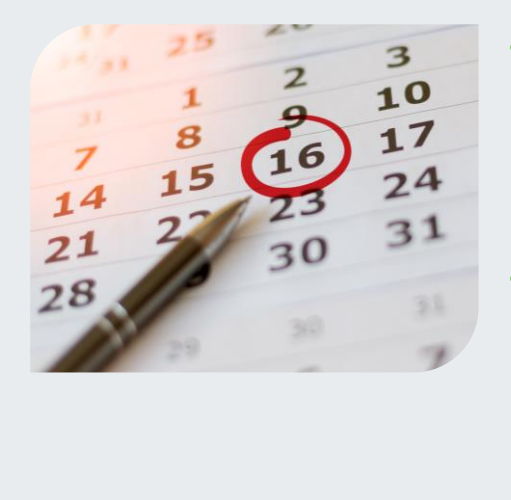

- Calculated Dates = Override Dates you choose
	- Allows you **full control** of the period corrections post in
- Original Dates = Orignal Asset GL Post **Date** 
	- Corrections post in original period
	- Consider if the period is closed

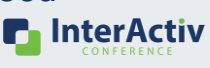

25

### Calculated vs Original Accounts

#### **POST TO GL WIZARD BASICS**

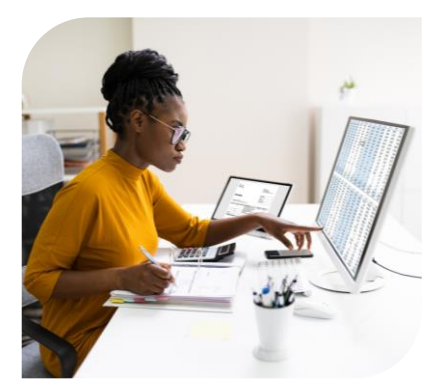

- Original Account posts reversals where original entry was posted
- Calculated Accounts = Override Accounts you choose
	- Not recommended using this setting with override accumulated depreciation account
	- Reversals with overrides can bring accounts out of balance

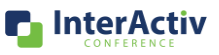

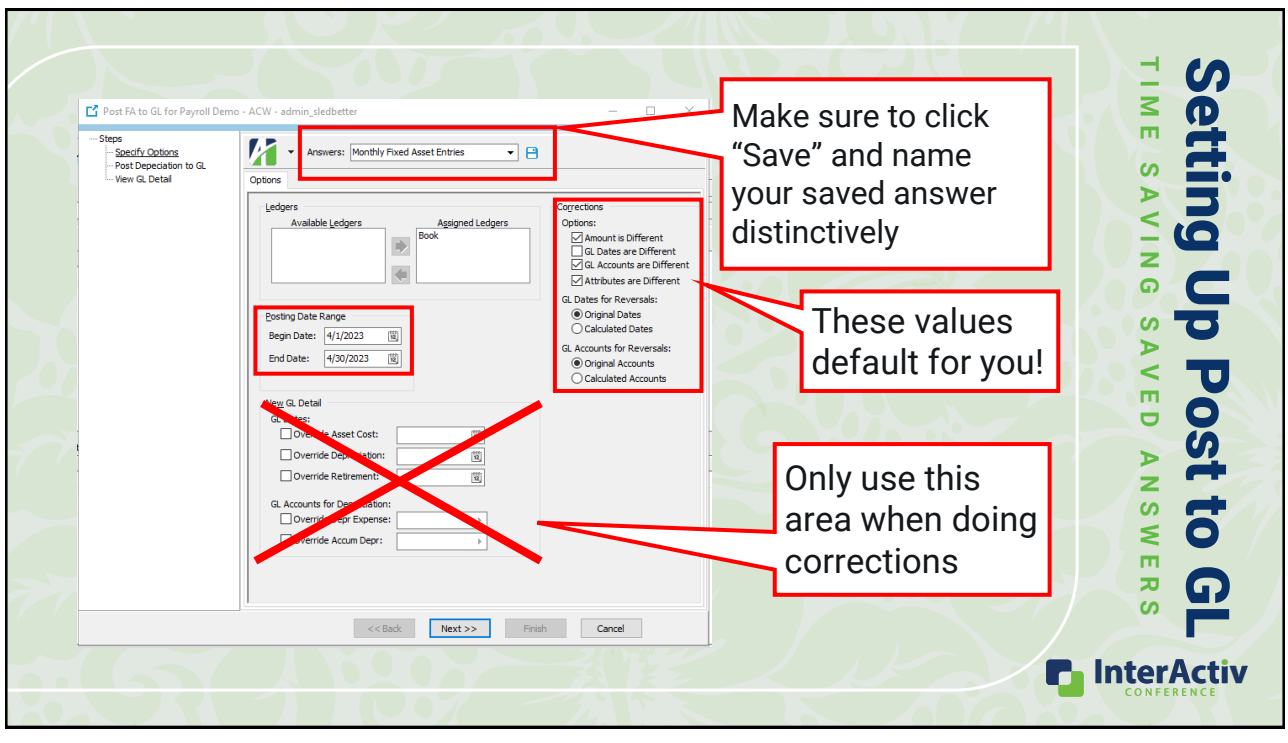

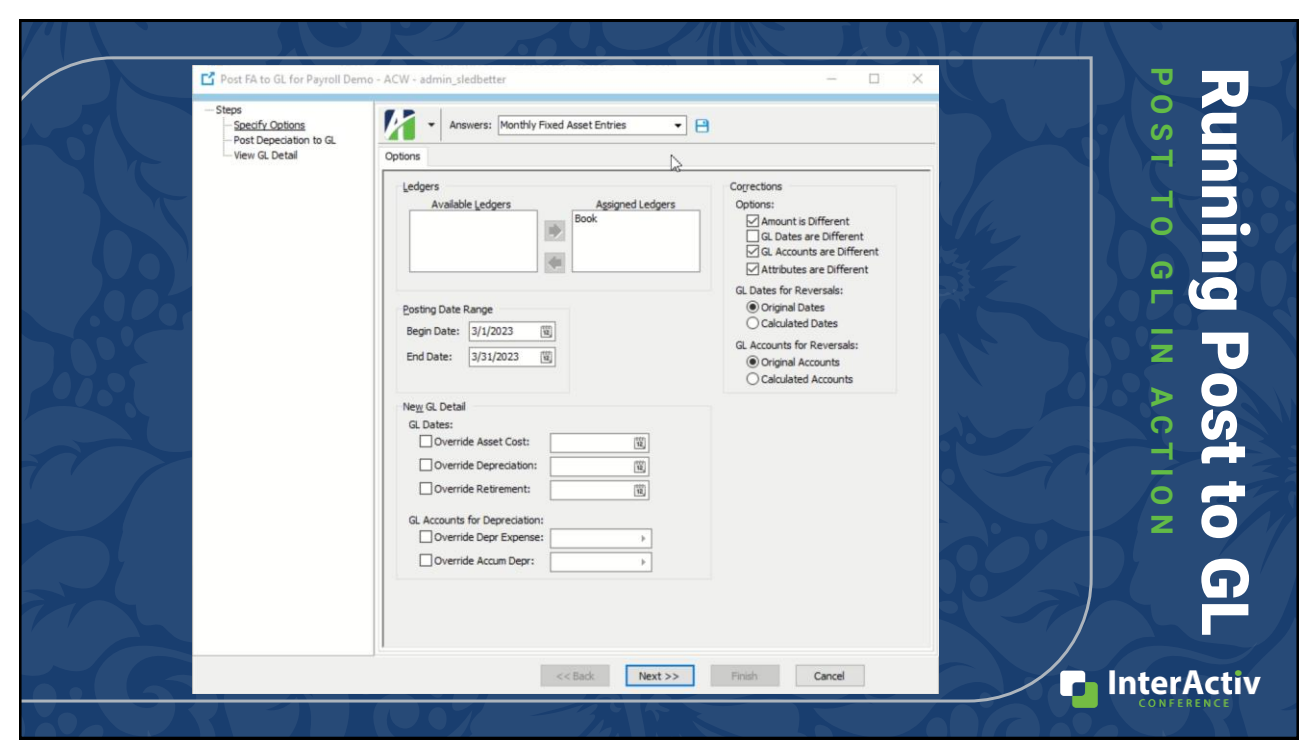

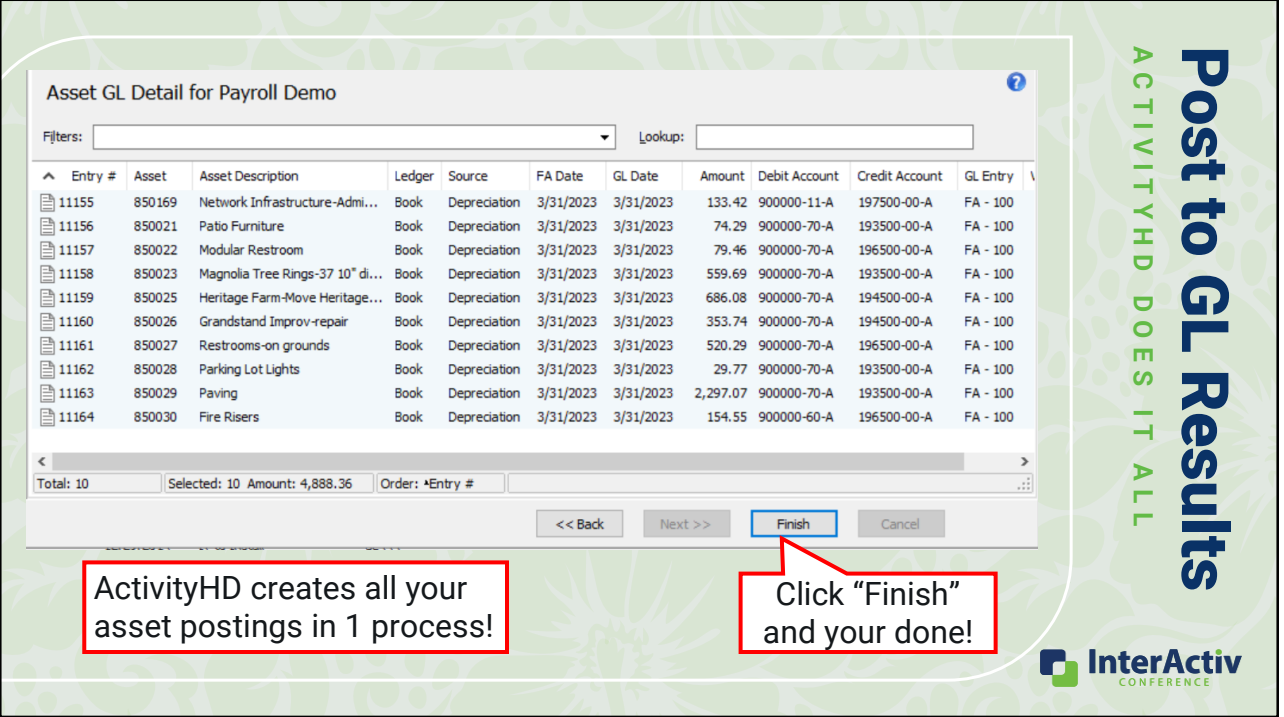

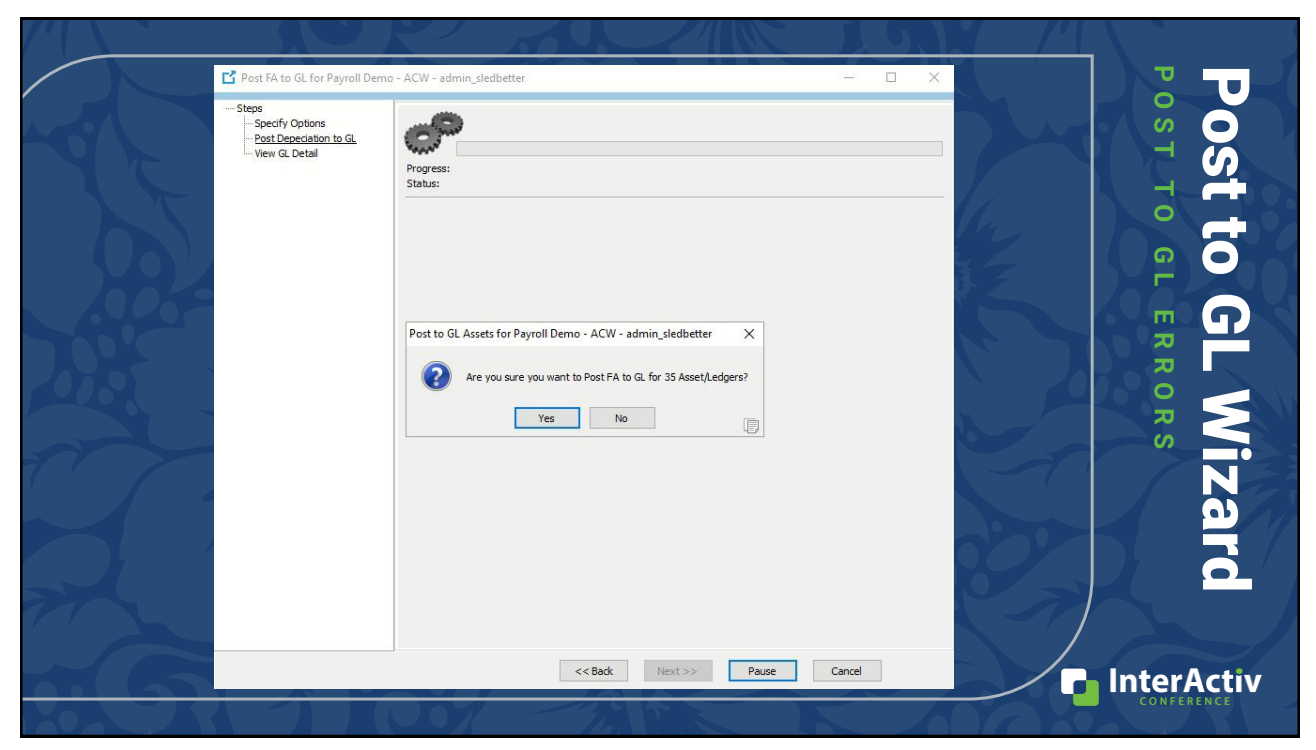

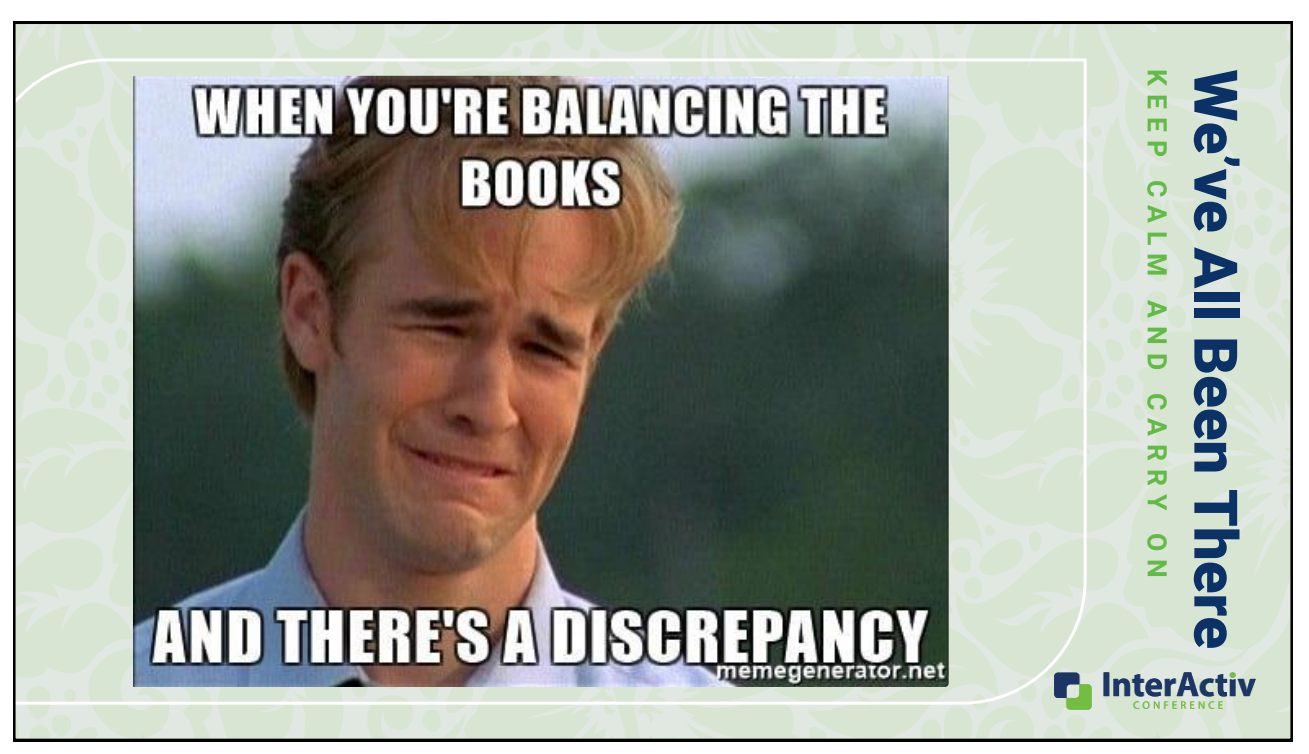

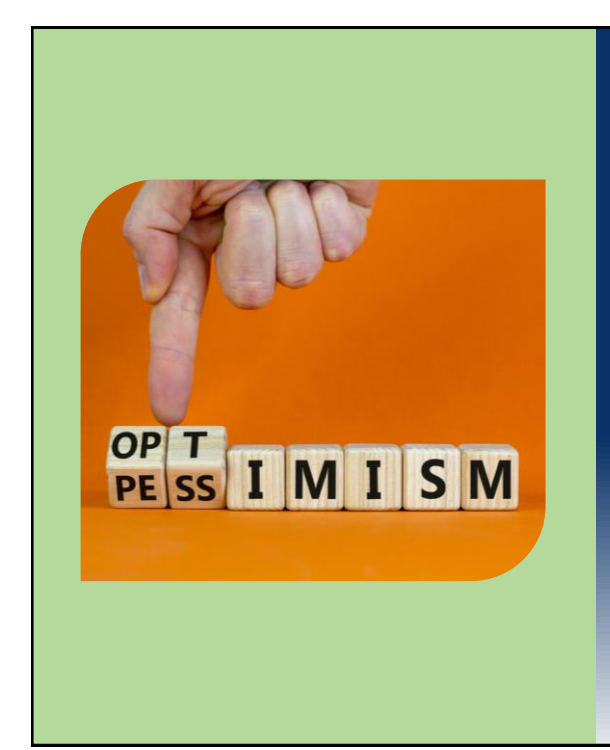

# Stay The Course

#### **T R U E M E A N I N G O F E R R O R S**

- ActivityHD is doing the math for you
	- Calculates what the net book value should be based on current setup
- Errors occur when this calculation doesn't match current asset GL detail
- Gives **YOU** the option to choose:
	- GL post dates for corrections
	- New account codes, if needed **n** InterActiv

### **Common Post to GL Errors**

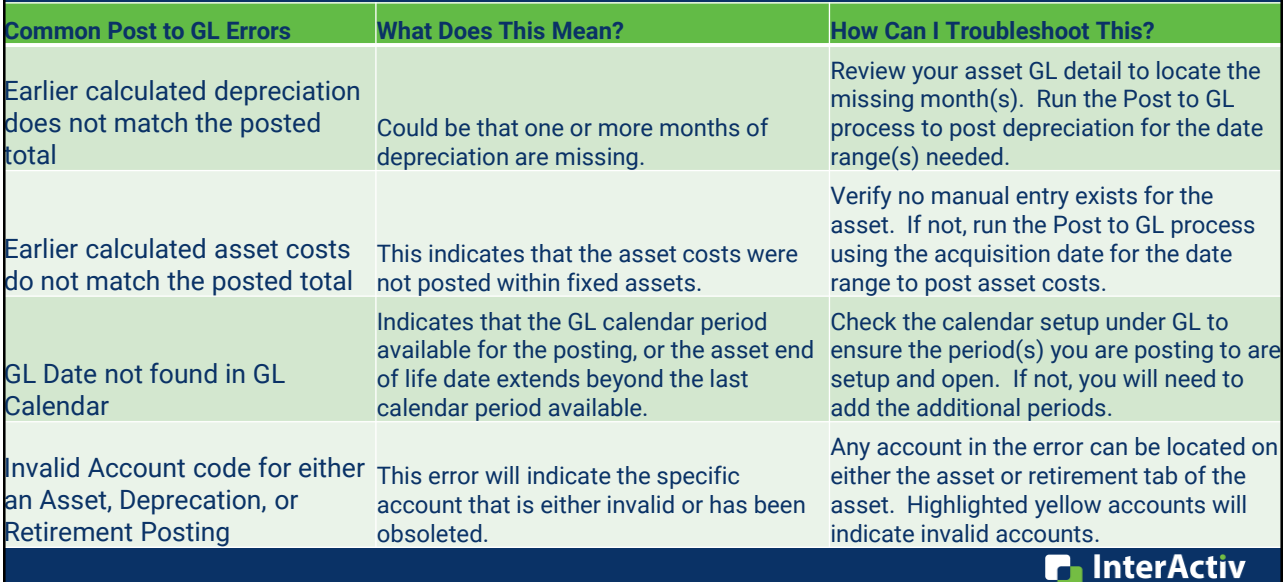

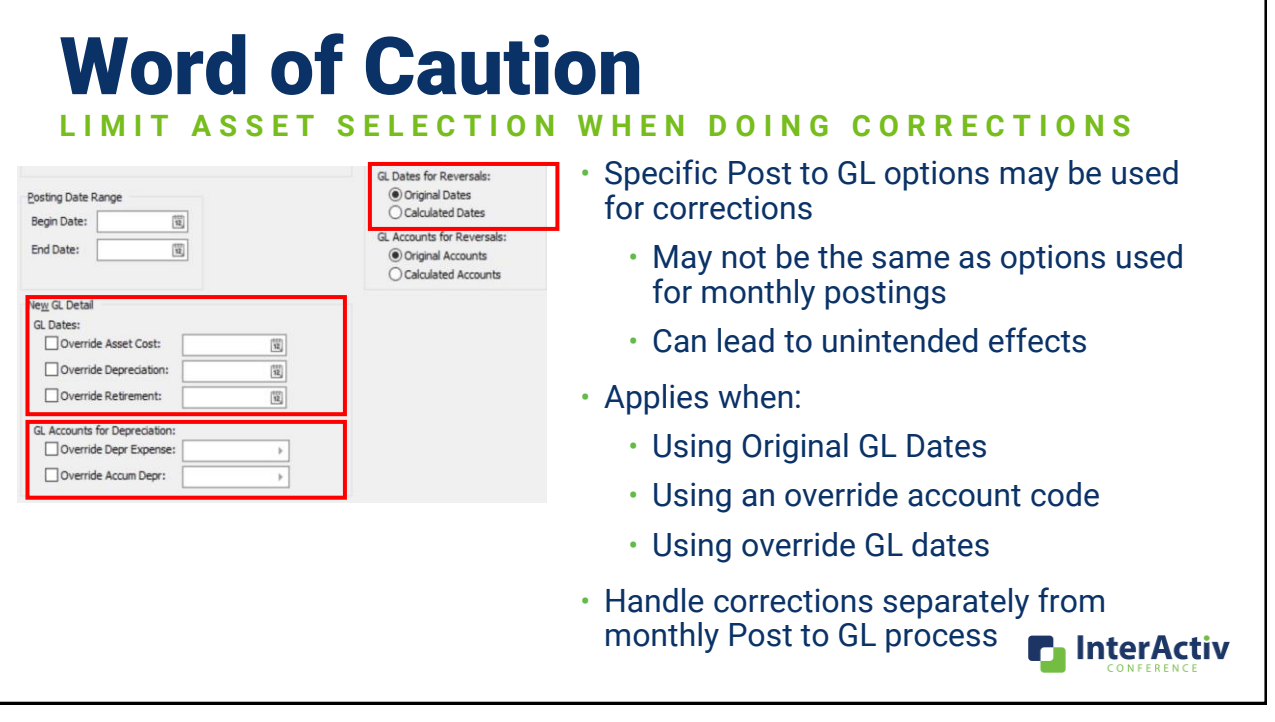

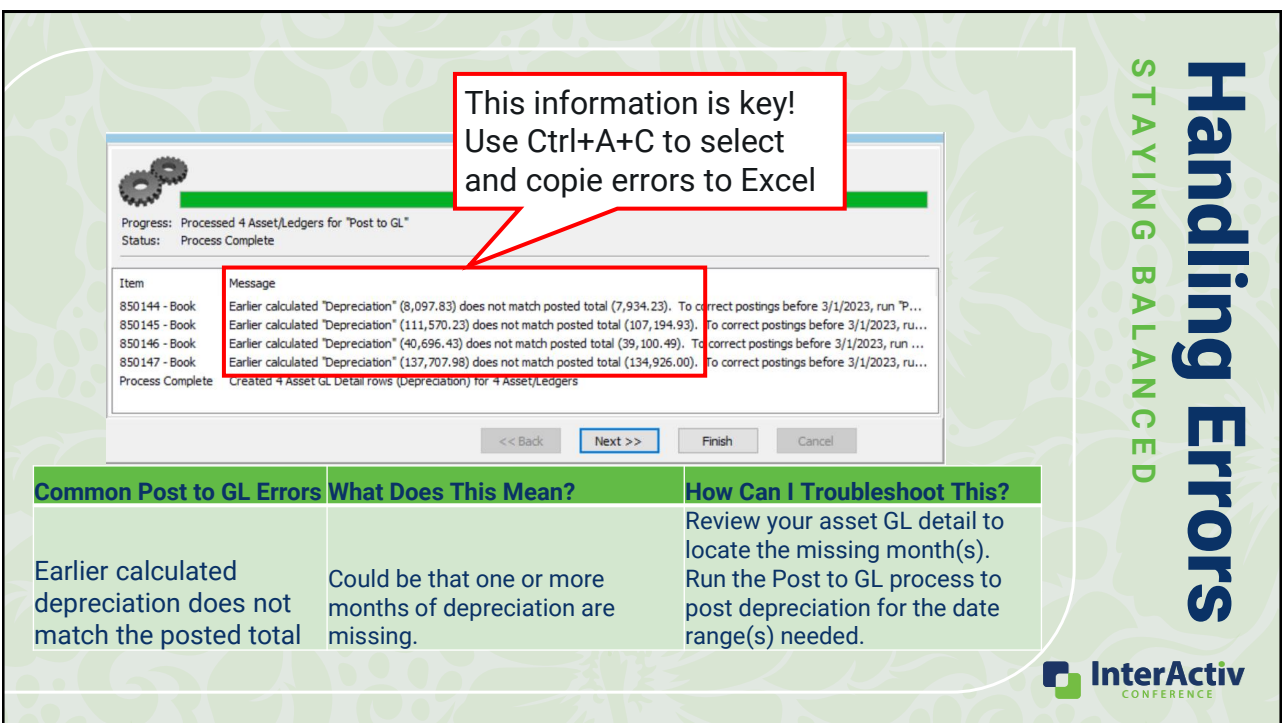

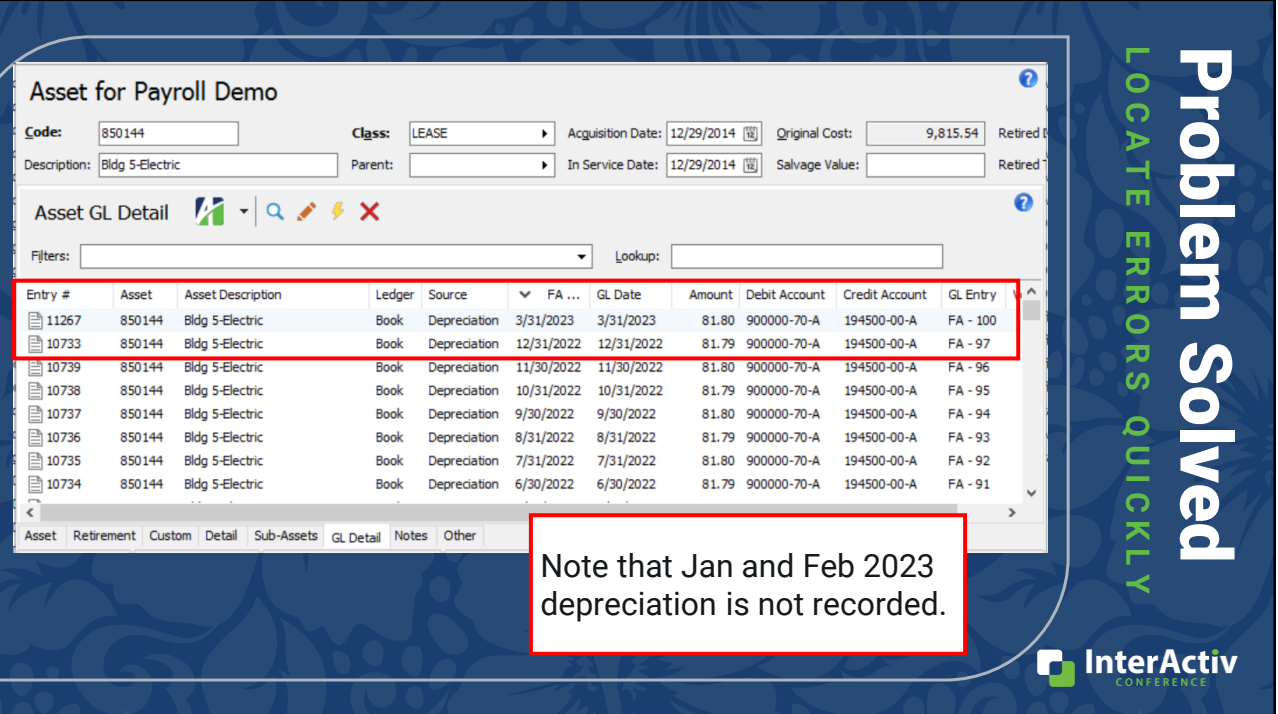

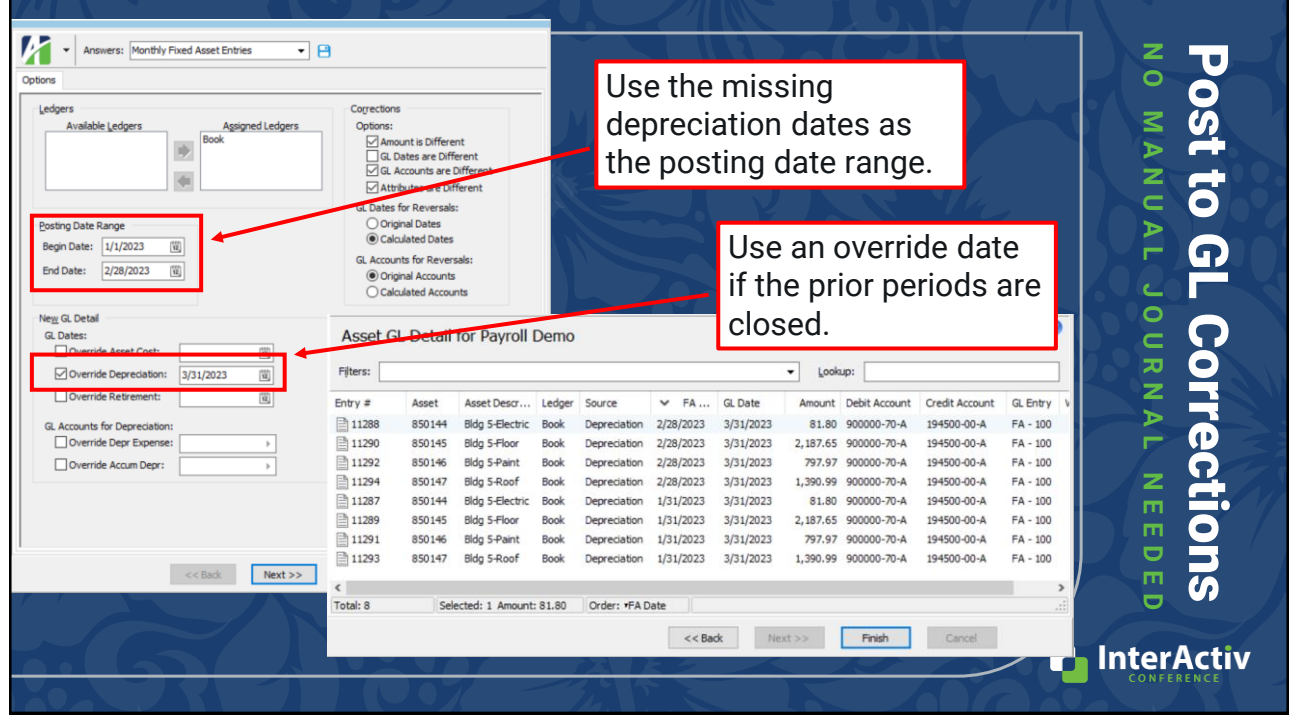

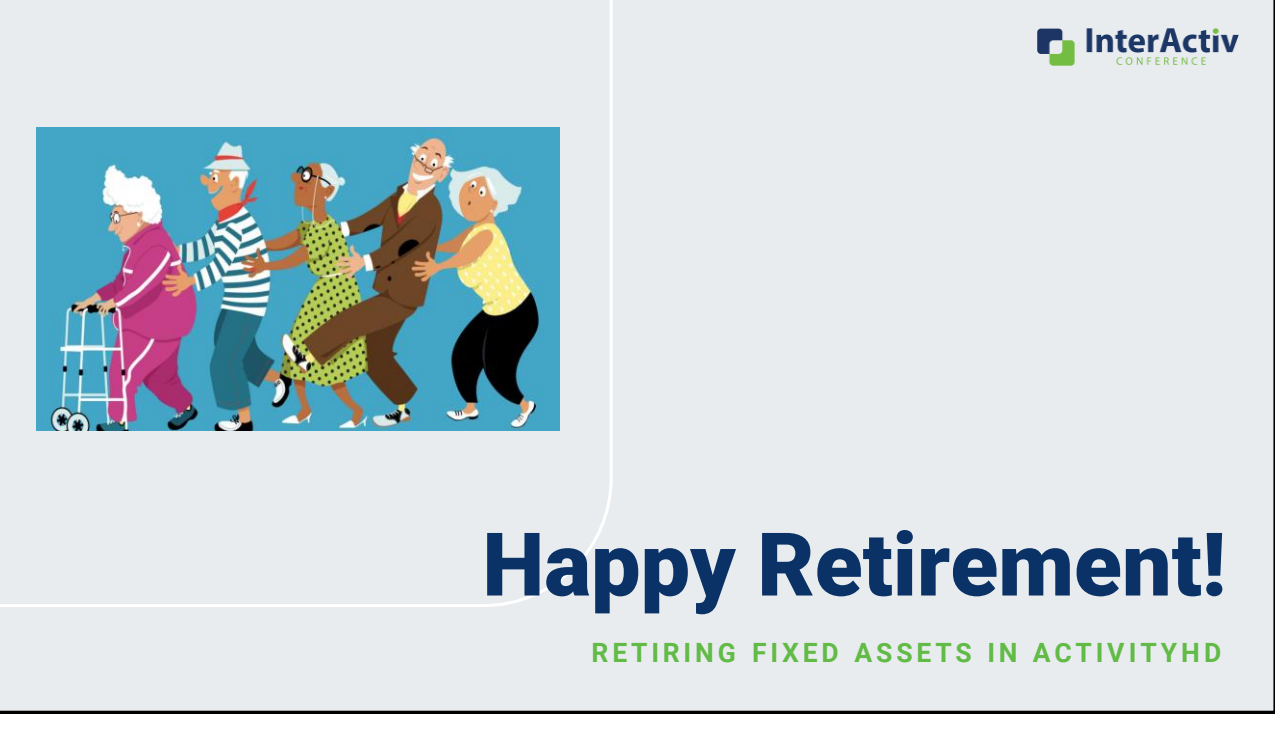

### Partial Versus Full

#### **F L E X I B L E A S S E T R E T I R E M E N T I N A C T I V I T Y H D**

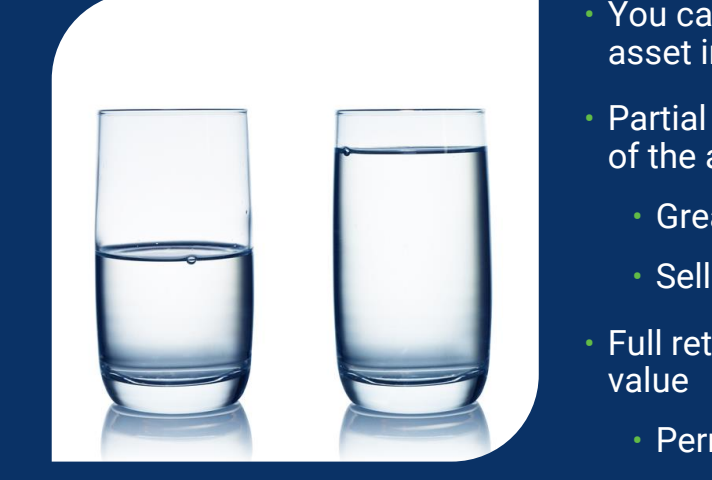

- You can partially or fully retire an asset in ActivityHD
- Partial retirement retires a percentage of the asset value
	- Great for impaired fixed assets
	- Sell a portion of an asset (building)
- Full retirement retires the full asset
	- Permanent retirement

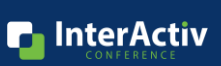

# Retirement Planning

#### B A S I C S O F R E T I R E M E N T T Y P E S

- Reason code for the retirement
	- Becomes part of your asset record
- Use any retirement type for full retirement
	- Option to allow partial retirements
- Can set a default gain/loss account
	- Great for multi-user setup
- Optional to allow proceeds or not
	- Can set the bank account
- Good for Asset Retirement Report
	- Impairment loss reporting
	- Reconciling gain/loss or proceeds received

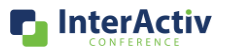

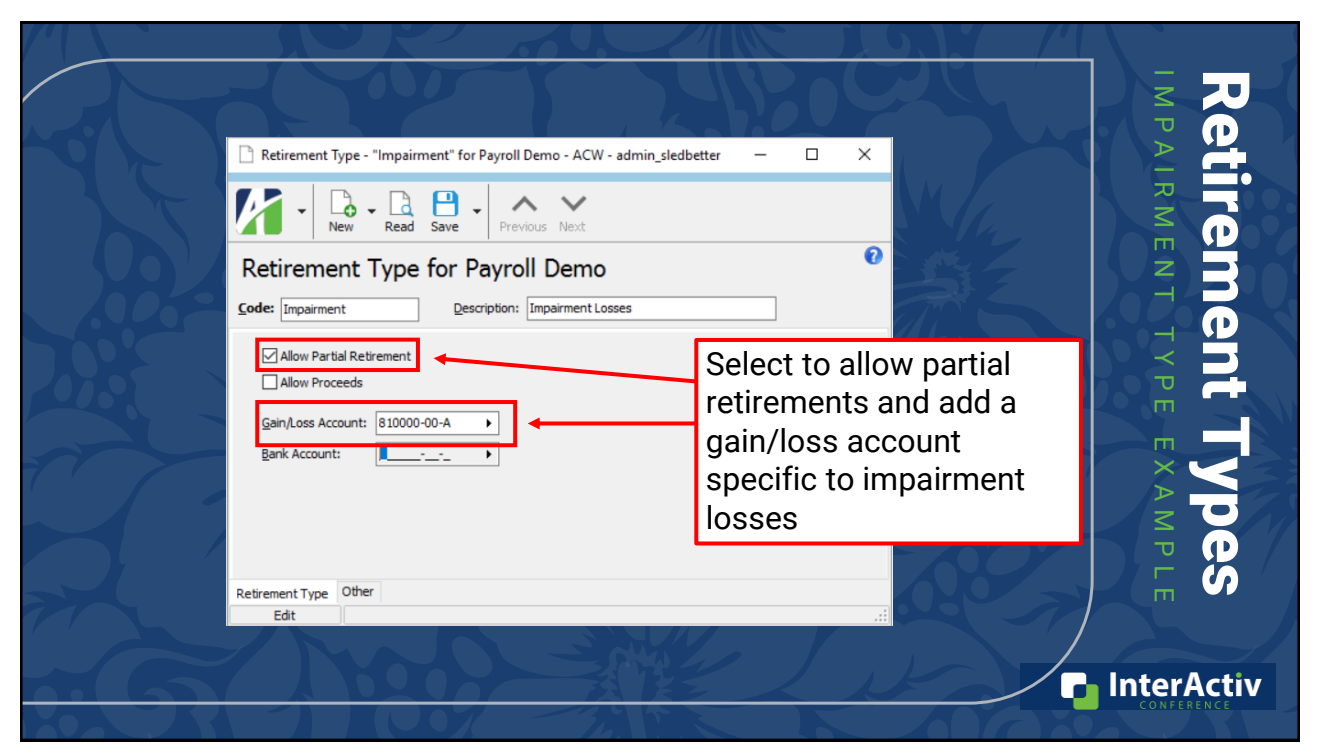

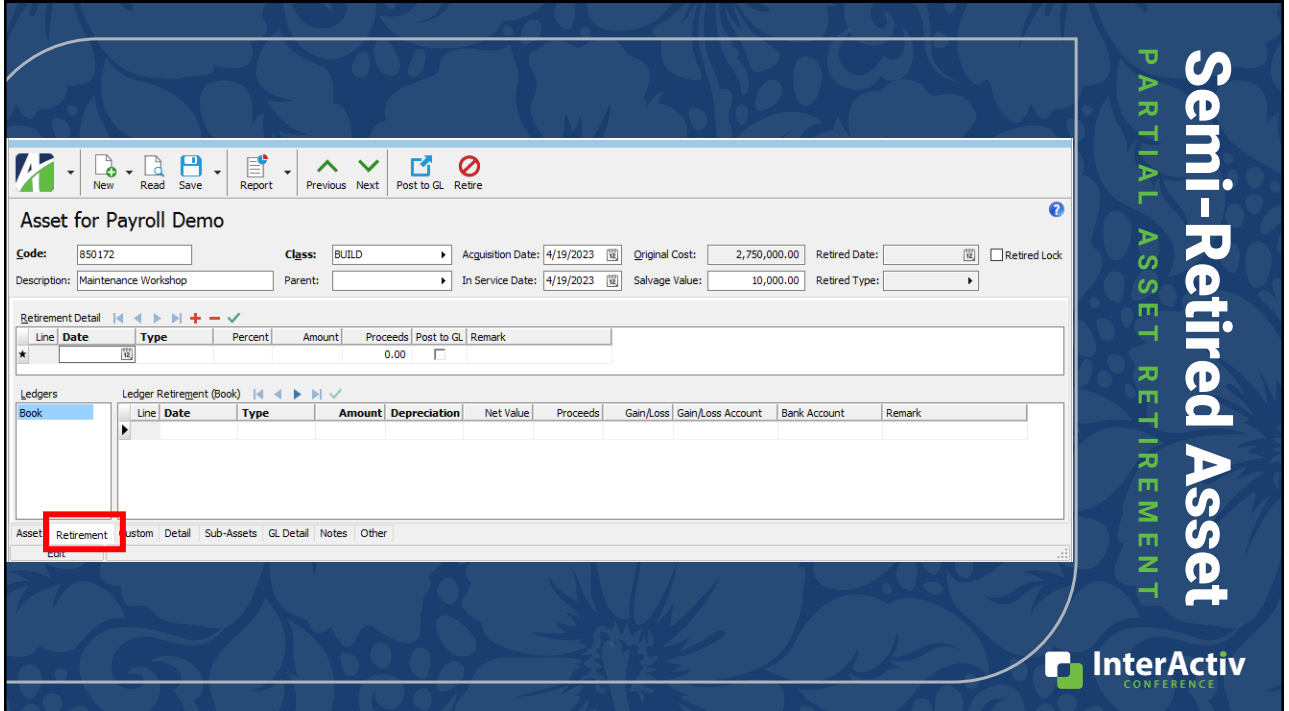

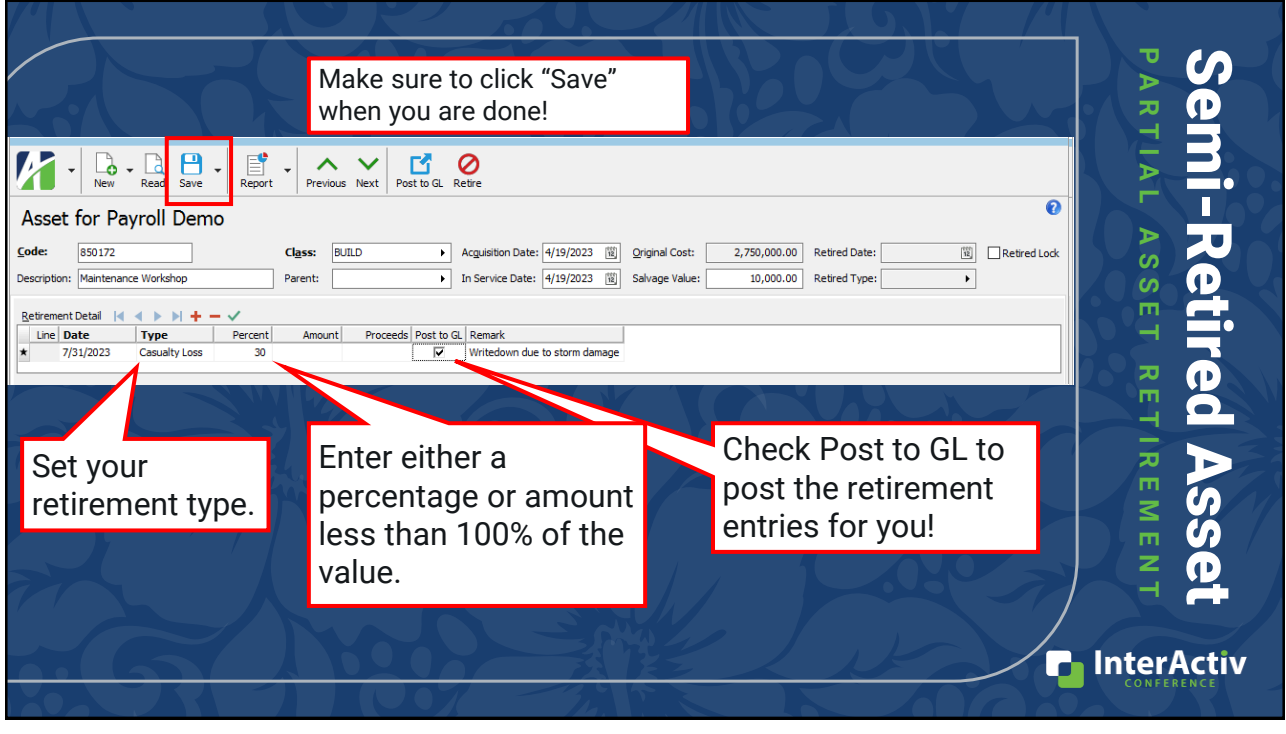

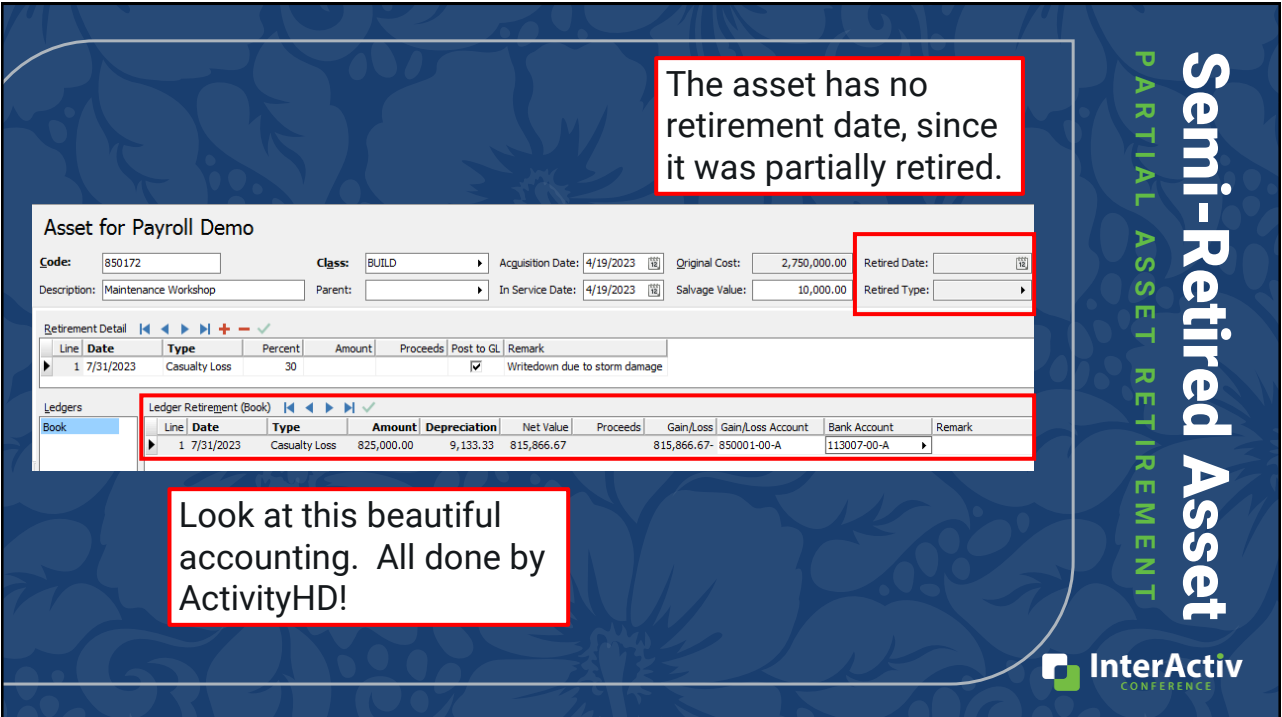

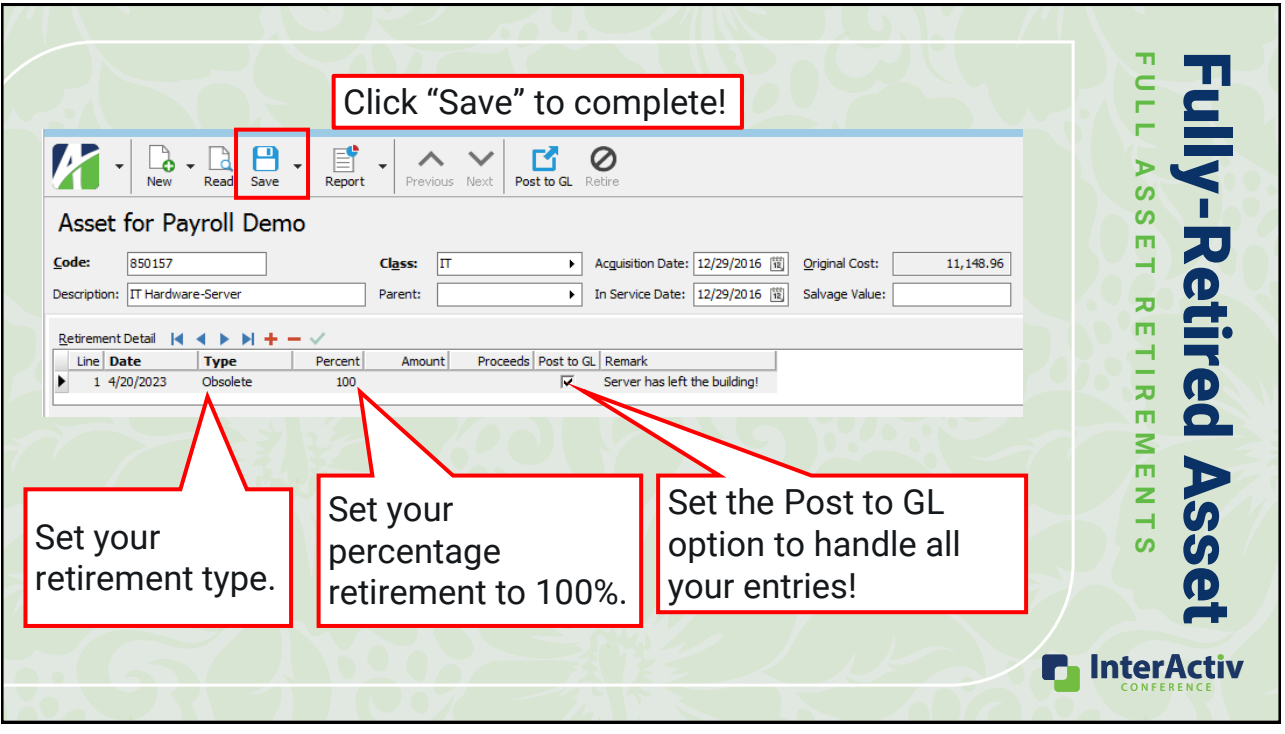

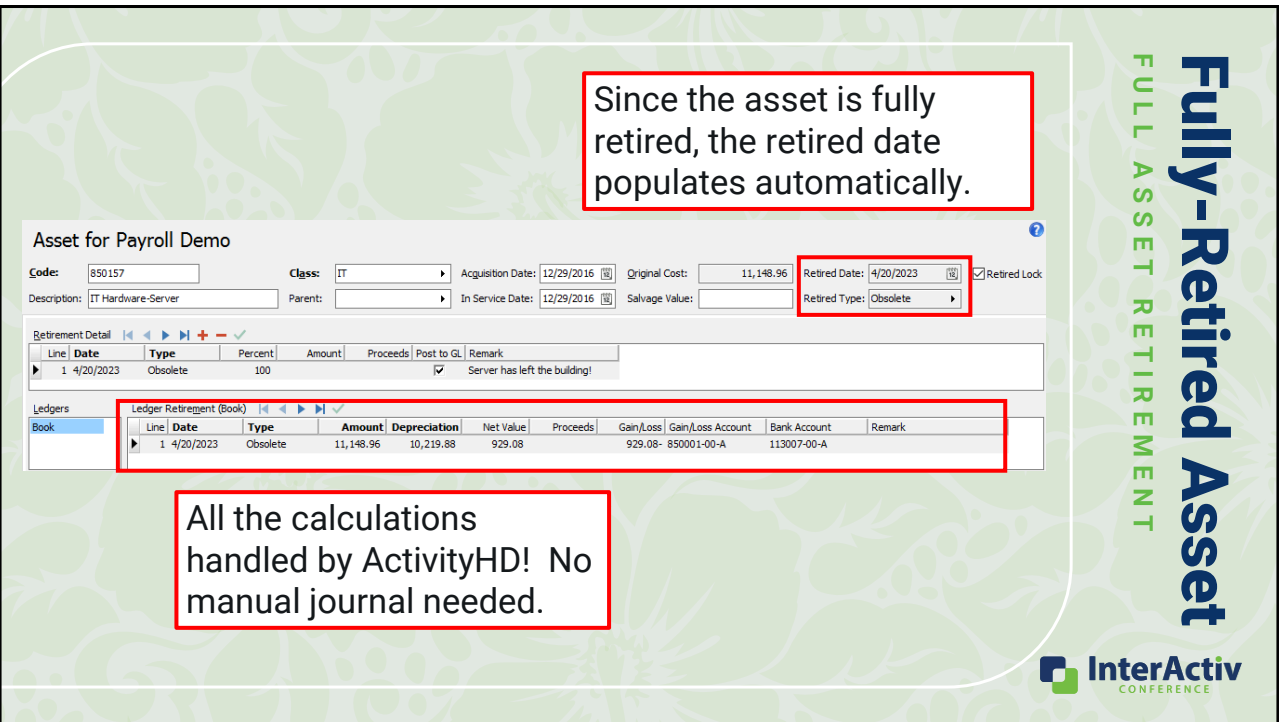

### Retirement Lock vs Obsolete

ORDER OF OPERATIONS

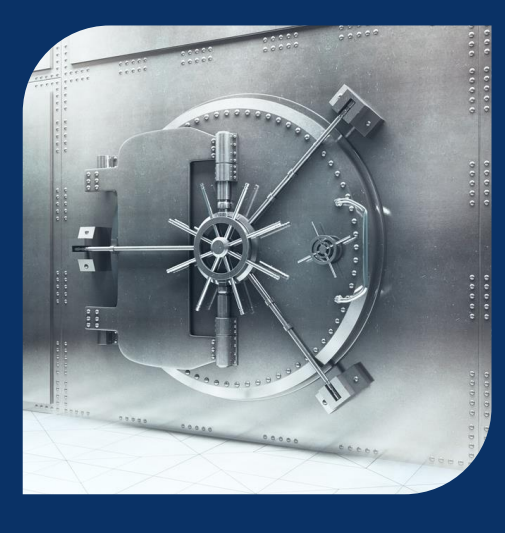

- Retirement lock prevents further retirement entries
	- Use once the asset is retired in full
	- Confirm the asset is "zeroed" out
	- Can be removed if needed
- Obsolete removes the asset from the HD View
- Use retirement lock, then obsolete your assets

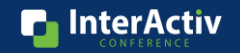

**R** InterActiv

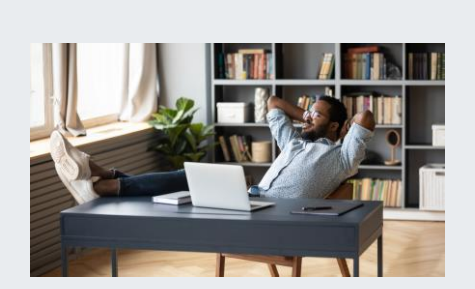

### Reconciling Assets in ActivityHD

**SIMPLE THREE STEP RECONCILIATION WITH ACTIVITYHD** 

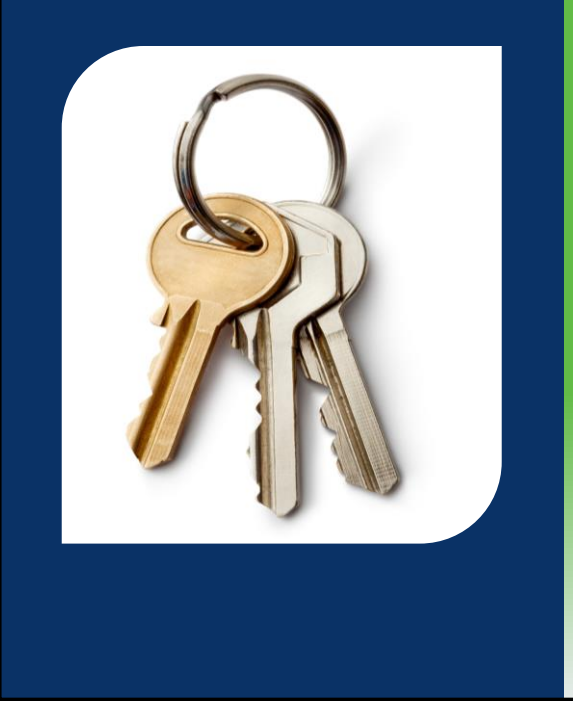

### Keys to Success

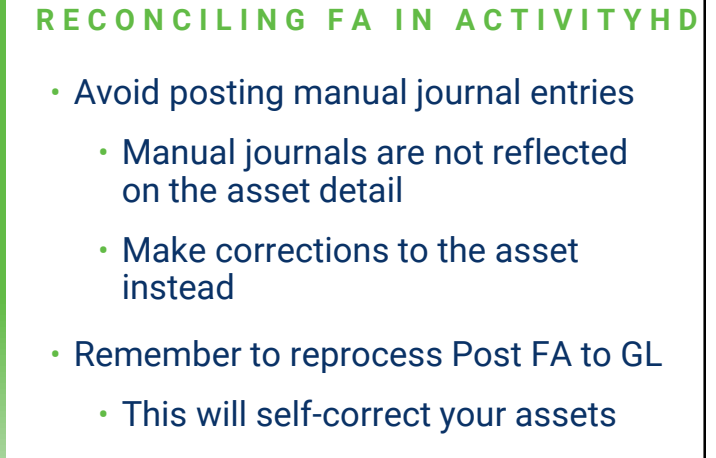

• Choose the right reports to reconcile

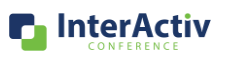

### **Fixed Asset Reporting Playbook**

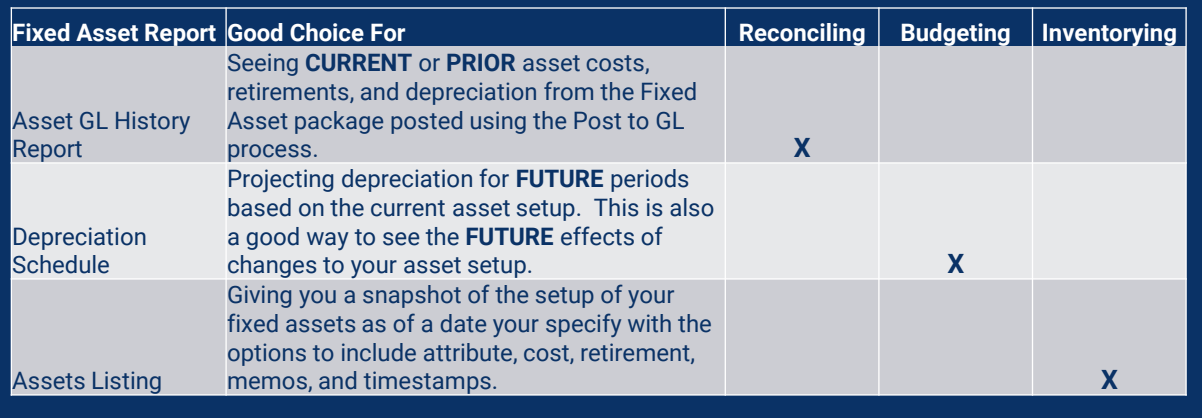

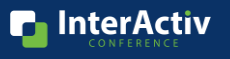

### Done and Dusted **R E C O N C I L I N G F I X E D A S S E T S I N 3 - E A S Y S T E P S** Step 1 Run the Asset GL History Report Step 2 Run a Trial Balance for Fixed Asset Rollup Step 3 Verify the two match! **n** InterActiv

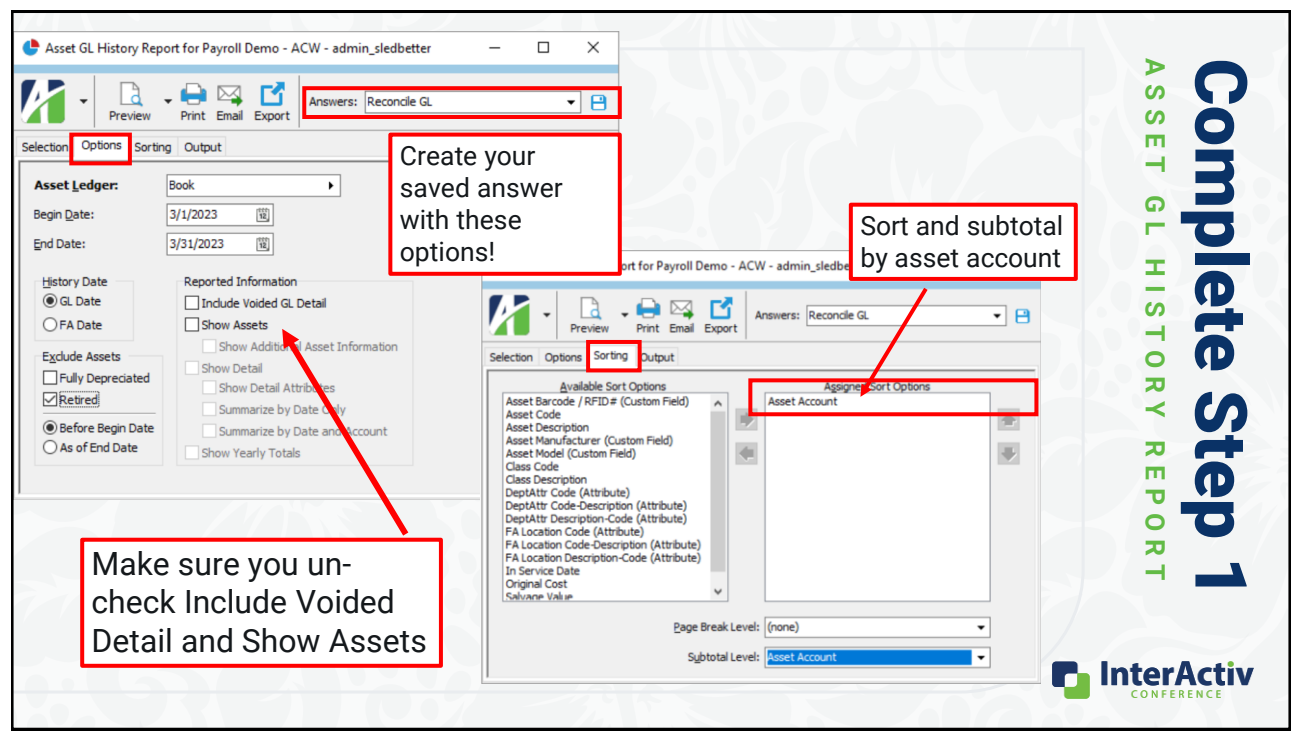

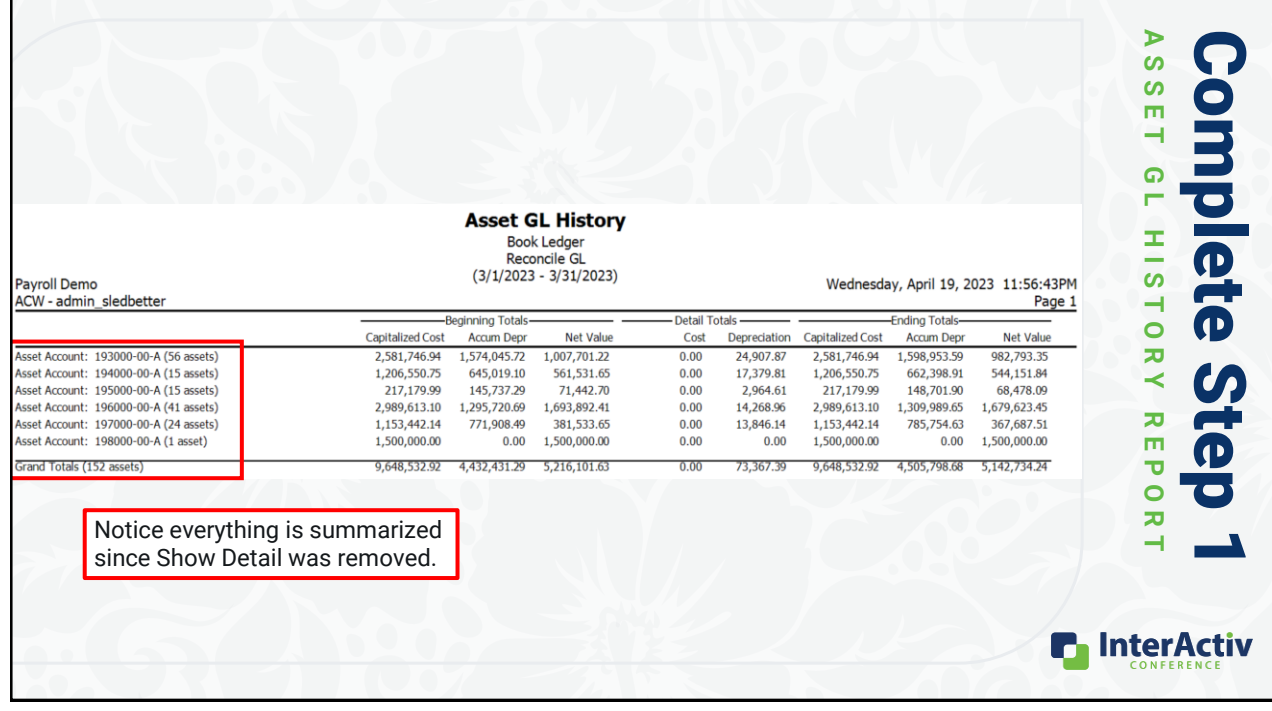

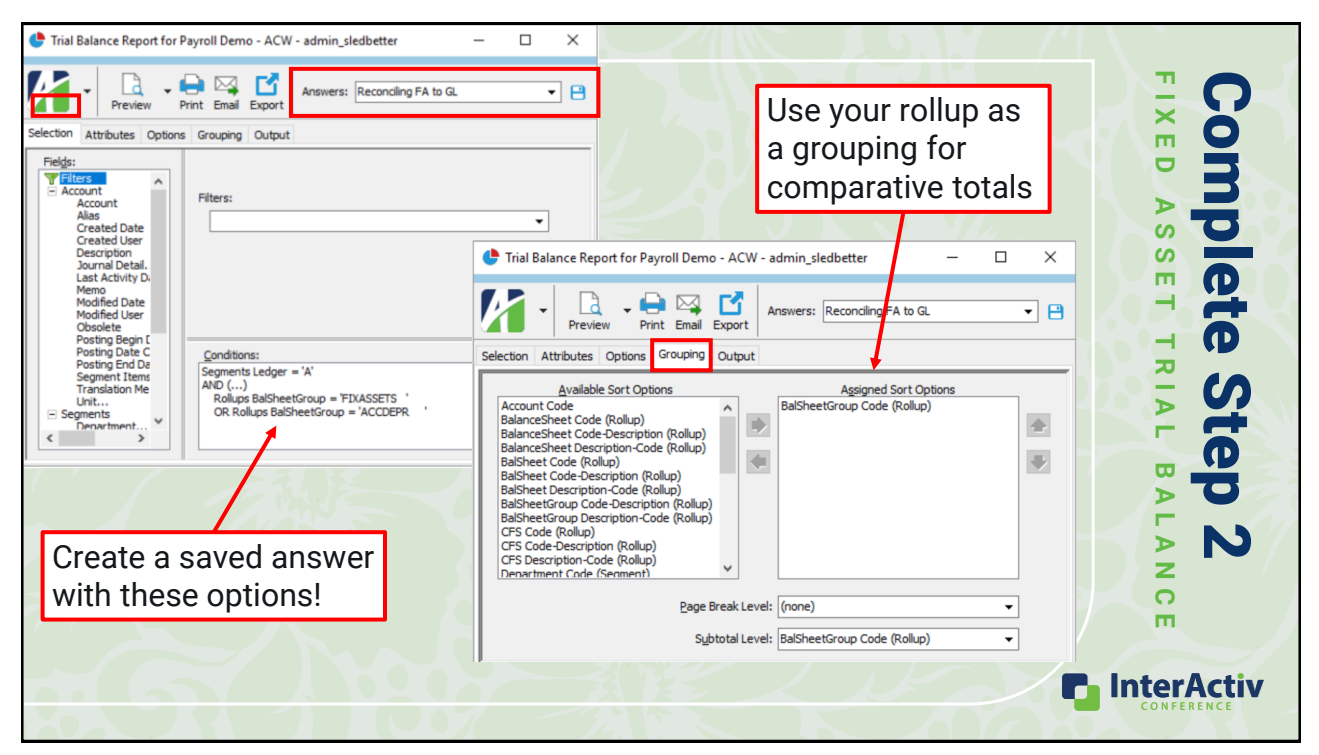

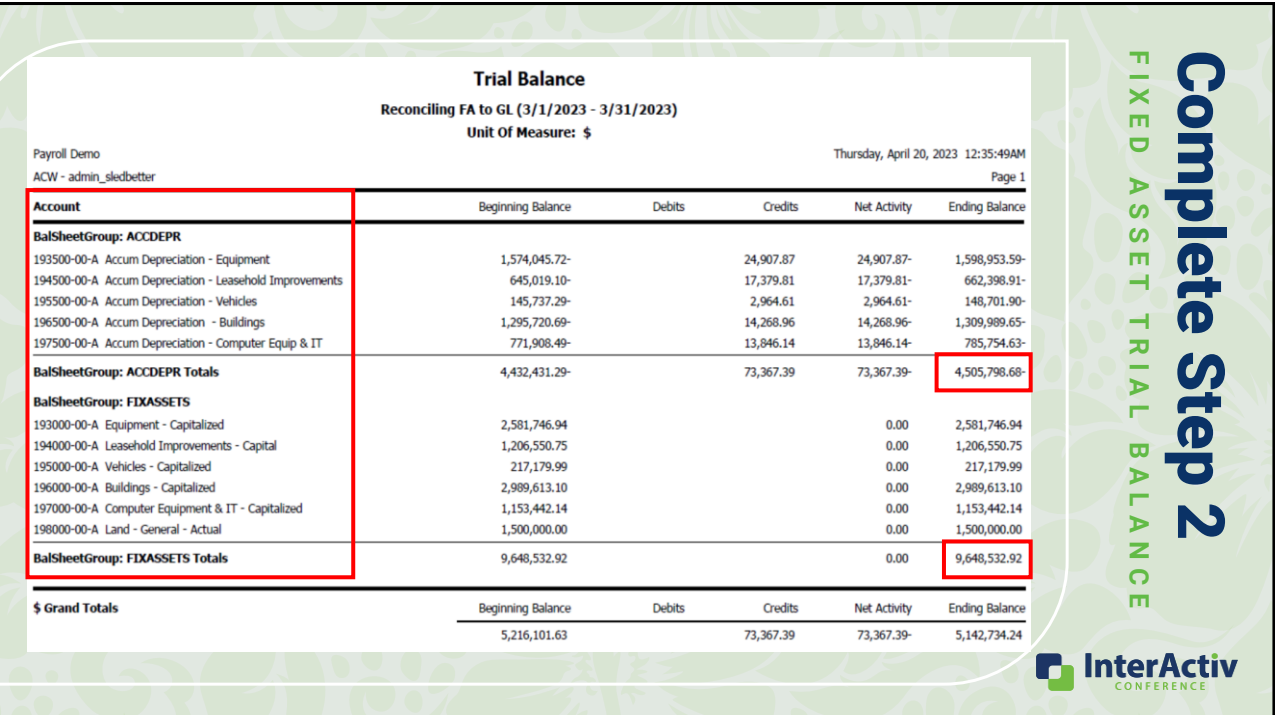

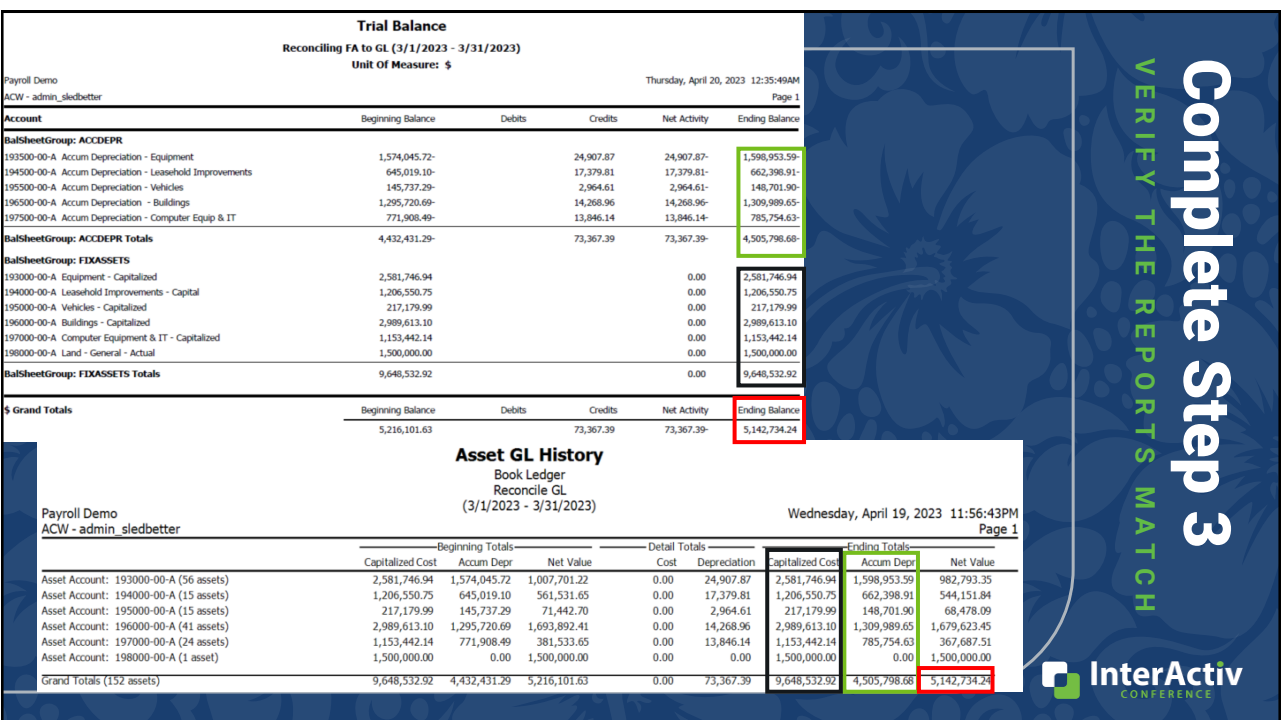

"I do not want the peace which passeth understanding, I want the understanding which bringeth peace."

### – Helen Keller

### Find Peace of Mind

**DO YOU GET THERE?** 

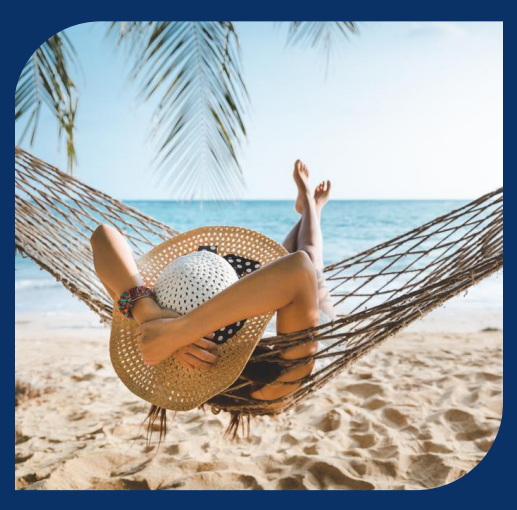

- No more manual entries and complex reconciliations for Fixed Assets
- Let ActivityHD FA Post to GL handle:
	- Asset cost additions
	- Depreciation calculation and entry
	- All your asset retirements
	- Validating your asset data for you
- Use the simple 3-step reconciliation

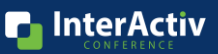

**P** InterActiv

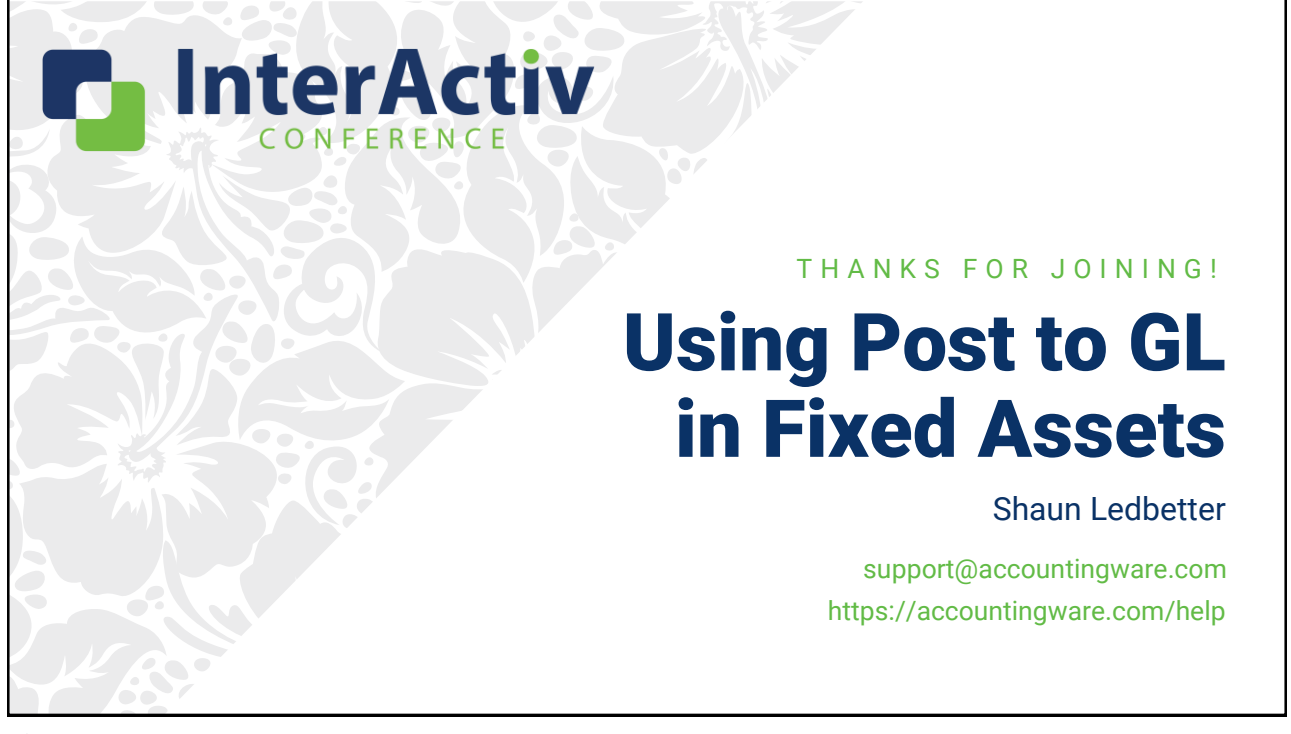